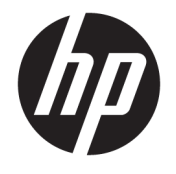

Felhasználói útmutató

#### **ÖSSZEGZÉS**

Ez az útmutató a monitor jellemzőit, üzembe helyezésének lépéseit, a monitor használatát, valamint a műszaki jellemzőit mutatja be.

© Copyright 2020 HP Development Company, L.P.

Az App Store, a ColorSync és a macOS az Apple Computer, Inc. védjegye, amelyet az Egyesült Államokban és más országokban jegyeztek be. A HDMI, a HDMI embléma és a High-Definition Multimedia Interface a HDMI Licensing LLC védjegye vagy bejegyzett védjegye. Az Intel és a Thunderbolt az Intel Corporation vagy leányvállalatai védjegye az Amerikai Egyesült Államokban és más országokban. A Windows a Microsoft Corporation bejegyzett védjegye vagy védjegye az Egyesült Államokban és/vagy más országokban. Az USB Type-C® és USB-C® az USB Implementers Forum bejegyzett védjegyei. A DisplayPort™, a DisplayPort™ embléma és a VESA® a Video Electronics Standards Association (VESA) védjegye vagy bejegyzett védjegye az Egyesült Államokban és más országokban.

Az itt szereplő információk előzetes értesítés nélkül változhatnak. A HP termékeivel és szolgáltatásaival kapcsolatos kizárólagos jótállás leírása a termékekhez és szolgáltatásokhoz mellékelt kifejezett jótállási nyilatkozatokban szerepel. Az itt leírtak nem jelentenek további jótállást. A HP nem vállal felelősséget a jelen dokumentumban esetleg előforduló technikai vagy szerkesztési hibákért és hiányosságokért.

#### **Termékkel kapcsolatos tájékoztatás**

Ez az útmutató azokat a jellemzőket írja le, amelyek a legtöbb típus esetében közösek. Előfordulhat, hogy néhány jellemző az Ön termékén nem elérhető. A legfrissebb használati útmutató eléréséhez keresse fel a <http://www.hp.com/support>oldalt, és az ott található utasítások alapján keresse ki a terméket. Ezután válassza a **Kézikönyvek**  elemet.

Első kiadás: 2020. október

Dokumentum cikkszáma: M23760-211

## **Az útmutató bemutatása**

Ez az útmutató a monitor jellemzőit, az üzembe helyezésének lépéseit, a szoftverek használatát, valamint a műszaki jellemzőit mutatja be. A típustól függően előfordulhat, hogy az adott monitor nem rendelkezik az útmutatóban leírt valamennyi funkcióval.

- **FIGYELEM!** Olyan veszélyes helyzetet jelez, amely ha nem kerülik el súlyos sérülést vagy halált **okozhat**.
- **VIGYÁZAT!** Olyan veszélyes helyzetet jelez, amely ha nem kerülik el kisebb vagy közepes sérülést **okozhat**.
- **FONTOS:** Fontosnak tekintett, de nem veszélyre utaló információkat jelez (például vagyoni kárhoz kapcsolódó üzeneteket). Figyelmezteti a felhasználót, hogy amennyiben nem pontosan az előírt módon jár el, adatvesztés, hardver- vagy szoftverhiba történhet. Ezenkívül alapvető információkat, például fogalmak magyarázatát vagy feladatok végrehajtásának leírását tartalmazza.
- **MEGJEGYZÉS:** További információkat tartalmaz, melyek kiemelik vagy kiegészítik a fő szöveg fontos elemeit.
- **TIPP:** Hasznos tanácsokat nyújt egy-egy feladat elvégzéséhez.

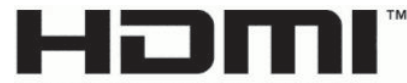

HIGH-DEFINITION MULTIMEDIA INTERFACE A termék HDMI technológiát alkalmaz.

# **Tartalomjegyzék**

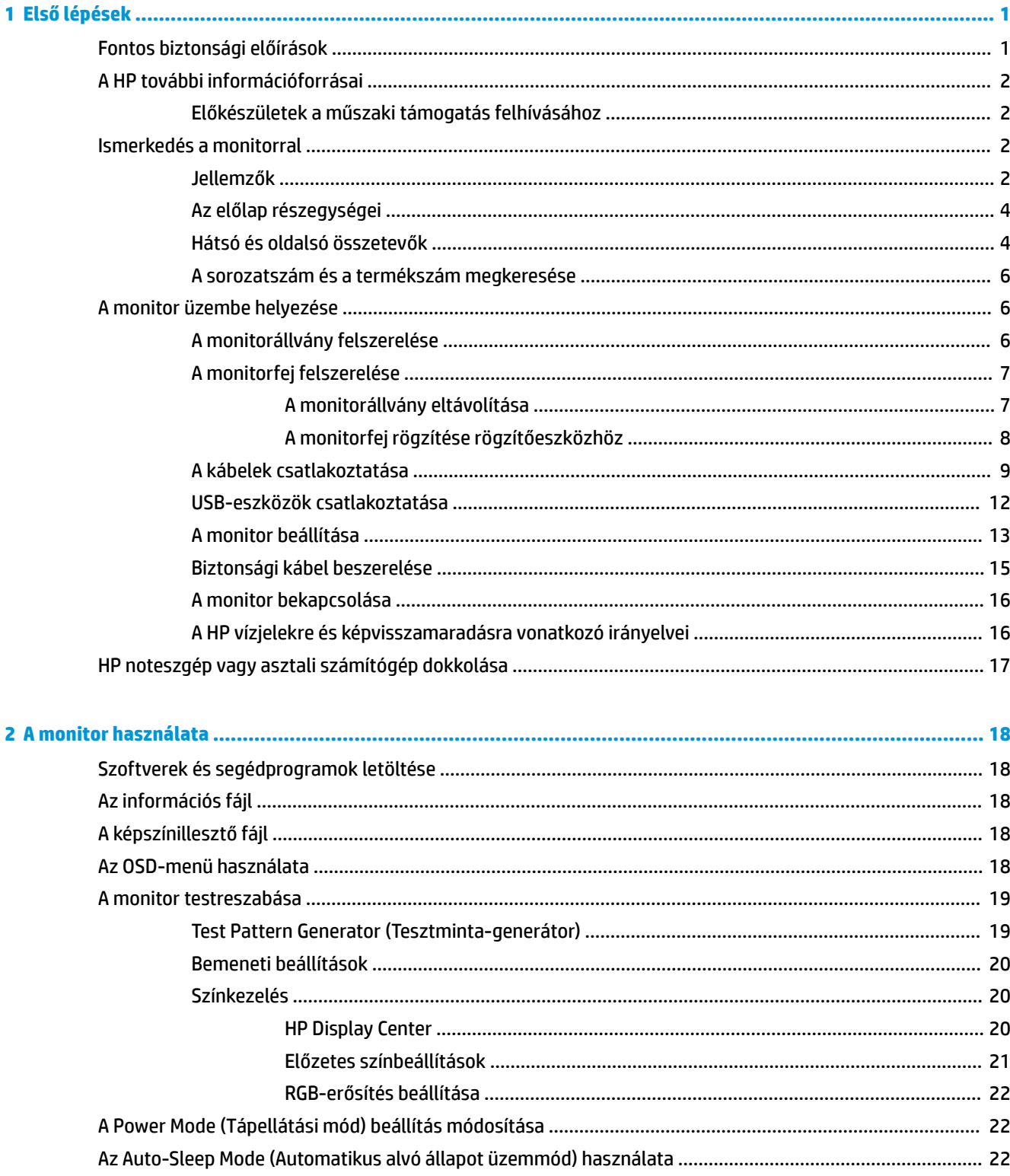

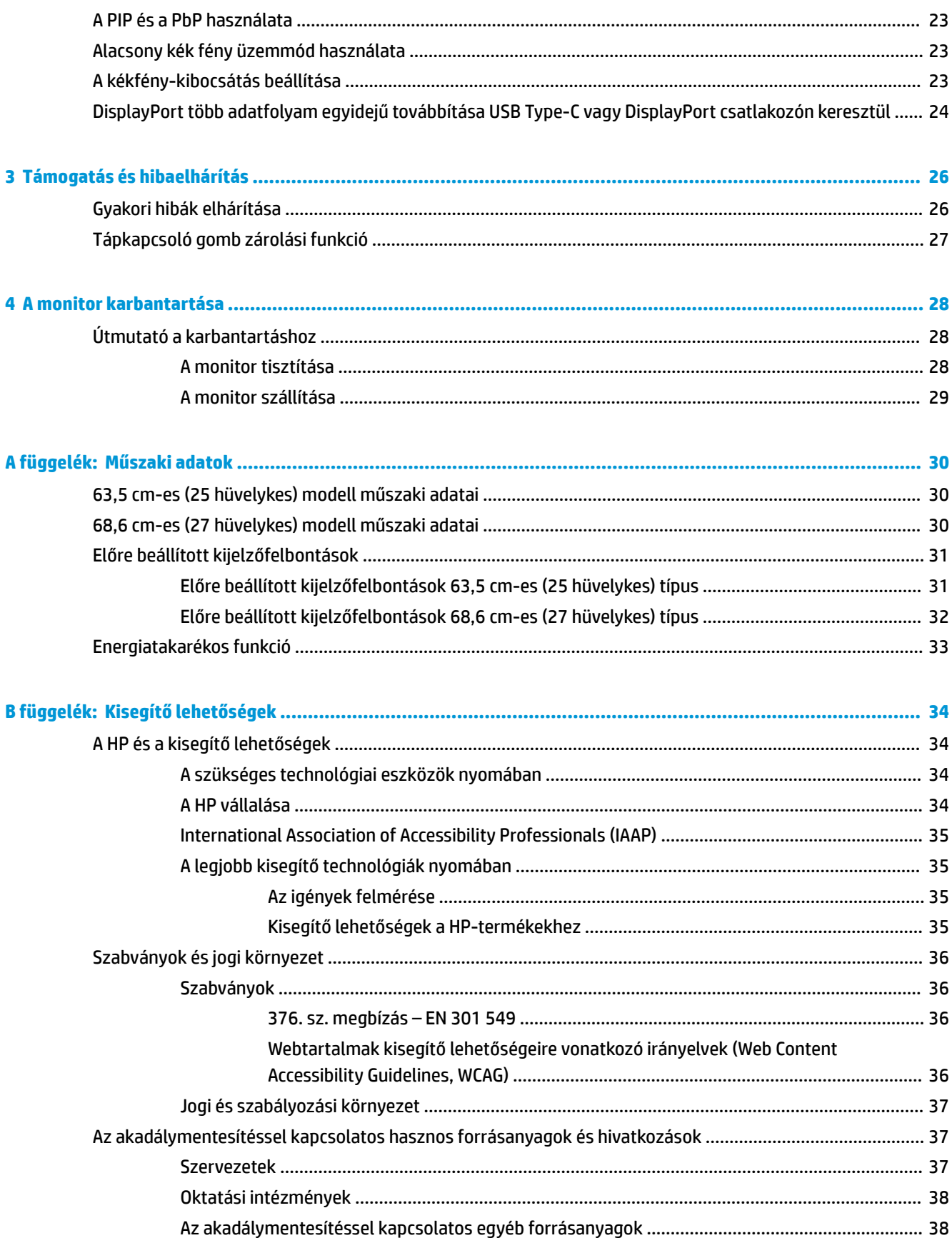

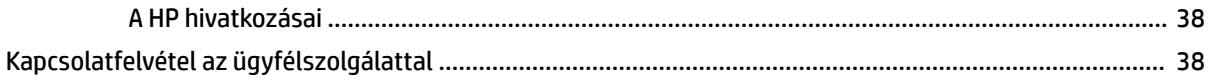

# <span id="page-8-0"></span>**1 Első lépések**

Ez a fejezet ismerteti a biztonsági tudnivalókat, valamint a HP további információforrásainak elérhetőségeit.

# **Fontos biztonsági előírások**

A monitor tartozéka lehet egy váltóáramú tápegység és egy tápkábel is. Ha másik kábelt használ, csak a monitornak megfelelő tápforrást és csatlakozót használjon. A monitorral használandó megfelelő hálózati kábelkészlettel kapcsolatos információkat lásd a dokumentációs csomagban található *Termékkel kapcsolatos tájékoztatásban*.

**FIGYELEM!** Az áramütés és a készülék károsodásának elkerülése érdekében tartsa be a következőket:

- A tápkábelt olyan váltóáramú hálózati aljzatba dugja, amely mindig könnyen hozzáférhető.
- Ha a tápkábelen háromérintkezős csatlakozó van, földelt háromérintkezős dugaszolóaljzathoz csatlakoztassa.
- A számítógép feszültségmentesítéséhez a váltóáramú hálózati aljzatból húzza ki a tápkábelt. A tápkábelt a csatlakozójánál fogva húzza ki a váltóáramú hálózati aljzatból.

A tápkábelekre és vezetékekre ne helyezzen semmit. A monitor kábeleit körültekintően vezesse el, azokat ne húzza semmi és senki, ne akadjanak el, ne lépjenek rá és ne legyenek útban.

A súlyos sérülések kockázatának csökkentése érdekében olvassa el a felhasználói útmutatók között elérhető *Biztonsági és kényelmi útmutató* című dokumentumot. Ez ismerteti a munkaállomások megfelelő beállítását, a helyes testtartást, és további hasznos tudnivalókat tartalmaz a számítógép-felhasználók egészségével és munkavégzési szokásaival kapcsolatban. A *Biztonsági és kényelmi útmutató* fontos elektromos és mechanikai biztonsági tudnivalókat is tartalmaz. A *Biztonsági és kényelmi útmutató* az interneten is megtalálható a következő címen: <http://www.hp.com/ergo>.

**FONTOS:** A monitor és a számítógép védelmében a számítógép és a perifériák (monitor, nyomtató, szkenner) tápkábelét csatlakoztassa túlfeszültség ellen védő eszközbe, ilyen elosztóba vagy szünetmentes tápegységbe (UPS). Nem minden elosztó biztosít túlfeszültség-védelmet, a túlfeszültség-védelemmel rendelkező elosztón ezt külön címke jelzi. Olyan elosztót használjon, amelynek gyártója az elosztó hibája esetén megtéríti az esetleges kárt, így berendezését kicserélheti, ha a túlfeszültség-védelem nem működne.

Használjon megfelelő méretű bútort, amely a monitort biztonságosan megtartja.

- **FIGYELEM!** A nem megfelelő helyen, például öltözőasztalon, könyvszekrényen, polcon, íróasztalon, hangszórón, ládán vagy kézikocsin felállított monitor ledőlhet és balesetet okozhat.
- **FIGYELEM! Stabilitással kapcsolatos veszélyek:** Előfordulhat, hogy az eszköz leesik, ami súlyos személyi sérülést vagy halált okozhat. A sérülések megelőzése érdekében a felszerelési utasításoknak megfelelően rögzítse a monitort a padlóhoz vagy a falra.
- **FIGYELEM!** Ez a készülék nem alkalmas olyan helyeken való használatra, ahol gyerekek jelenléte valószínű.

**MEGJEGYZÉS:** Ez a termék szórakoztatási célra alkalmas. Fontolja meg a monitor szabályozható megvilágítással ellátott környezetbe történő elhelyezését annak érdekében, hogy elkerülje a környező fényforrások és fénylő felületek által keltett interferenciát, mivel ezek zavaróan tükröződhetnek a képernyőn.

# <span id="page-9-0"></span>**A HP további információforrásai**

Ebből a táblázatból megtudhatja, hol találhatók többek között a termékkel kapcsolatos részletes információkat biztosító források és útmutatók.

#### **1-1. táblázat: További információk**

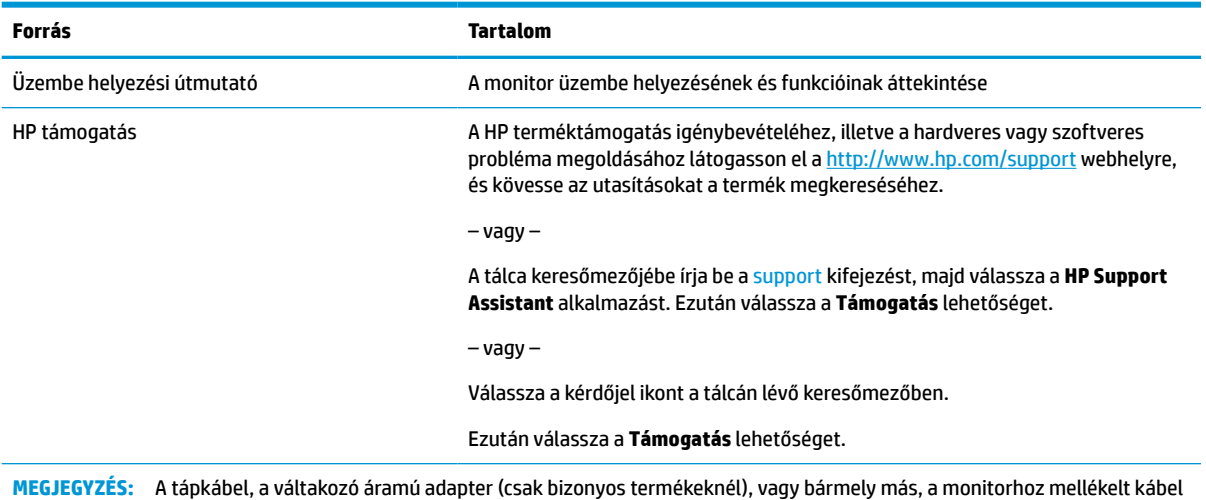

**Előkészületek a műszaki támogatás felhívásához**

Ezt az információt probléma elhárítása esetén használja.

Ha nem tud megoldani egy problémát a [Támogatás és hibaelhárítás,](#page-33-0) 26. oldal használatával, további segítségért hívja a műszaki támogatást. A következő adatok legyenek kéznél, ha telefonál.

- A monitor típusszáma
- A monitor sorozatszáma
- A vásárlás számlán feltüntetett dátuma
- A hiba fellépésének körülményei

cseréjéért forduljon az ügyfélszolgálathoz.

- A megjelenő hibaüzenetek
- Hardverkonfiguráció
- Az Ön által használt hardver és szoftver neve és verziója

## **Ismerkedés a monitorral**

A monitor kiemelkedő minőségű alkatrészekből áll. Ez a rész részletes információkat tartalmaz az alkatrészekről, azok helyéről és működési módjáról.

### **Jellemzők**

A típustól függően a monitor a következő jellemzőkkel rendelkezhet:

#### **Kijelző funkciói**

- 68,6 cm-es (27 hüvelykes) látható képernyőterület 3840 × 2160 képpont felbontással 4K UHD, valamint teljes képernyős támogatás az alacsonyabb felbontásokhoz; egyéni méretezés a maximális képméret eléréséhez az eredeti képarány megtartásával
- 63,5 cm-es (25 hüvelykes) látható képernyőterület 2560 × 1440 képpont felbontással QHD, valamint teljes képernyős támogatás az alacsonyabb felbontásokhoz; egyéni méretezés a maximális képméret eléréséhez az eredeti képarány megtartásával
- Folyadékkristályos kijelző (LCD) aktív mátrixos és in-plane switching (IPS) technológiával
- Széles színskála, amely lefedi a P3 színteret
- Tükröződésmentes panel LED-es hátsó megvilágítással
- Széles látószög az ülő vagy álló nézőpozícióból, illetve oldalirányú mozgás közben való megtekintéshez
- Dönthető, forgatható és magasságban állítható
- A monitorfej álló és fekvő tájolásúvá alakítható elforgatással
- Kettős Picture in Picture (PIP) és Picture beside Picture (PbP) funkció, amely lehetővé teszi a DisplayPort™ és High-Definition Multimedia Interface™ (HDMI) bemenetek megtekintését a képernyő két felén
- Kijelzőn megjelenő beállítási lehetőségek több nyelven az egyszerű beállításhoz és a képernyő optimalizálásához
- Munkafolyamaton alapuló színtérbeállítások normál és széles színskálájú alkalmazásokhoz
- Energiatakarékos funkció a csökkentett energiafogyasztás követelményeinek teljesítéséhez
- A biztonsági kábel befűzőnyílása a monitor hátlapján egy opcionális biztonsági kábelhez
- Kábelrendezési lehetőség a kábelek és zsinórok elhelyezéséhez

#### **Csatlakozók**

- DisplayPort 1.4 videobemenet (a kábel mellékelve)
- DisplayPort 1.4 lefelé irányuló, átmenő csatlakozó
- HDMI (High-Definition Multimedia Interface™, nagyfelbontású multimédiás interfész) videobemenet (kábel mellékelve)
- USB Type-C<sup>®</sup> port (DisplayPort Alt mód 1.4, tápellátás akár 100 W, kábel mellékelve)
- USB Type-C port (csak adat, tápellátás legfeljebb 15 W, lefelé irányuló)
- Három darab USB-eszközhöz csatlakoztatható USB-port (lefelé irányuló)
- USB Type-C USB Type-A kábel mellékelve
- USB Type-C USB Type-C kábel mellékelve
- Plug and Play lehetőség, ha az operációs rendszer is támogatja

#### **Monitorállvány**

- Eltávolítható állvány a rugalmas monitorfej-rögzítési megoldások támogatásához
- HP Quick Release 2 eszköz, amely lehetővé teszi a monitorfej gyors, egy kattintásos felszerelését az állványra, majd eltávolítását a kényelmes csúszófüles kioldómechanizmussal
- VESA® tartókonzol a monitorfej falra rögzítő eszközhöz vagy lengőkarhoz történő csatlakoztatásához
- <span id="page-11-0"></span>VESA rögzítési lehetőség (100 × 100 mm) a monitor lengőkarhoz történő rögzítéséhez
- A tartókonzol támogatása, a monitor munkaállomáshoz történő csatlakoztatásához

**MEGJEGYZÉS:** A biztonsági és jogi tájékoztatást lásd a dokumentációs csomagban mellékelt *Termékkel kapcsolatos tájékoztatás* című dokumentumban. A legfrissebb használati útmutató eléréséhez keresse fel a <http://www.hp.com/support> oldalt, és az ott található utasítások alapján keresse ki a terméket. Ezután válassza a **Kézikönyvek** elemet.

### **Az előlap részegységei**

A monitor elején található részegységek azonosításához használja ezt az ábrát és táblázatot.

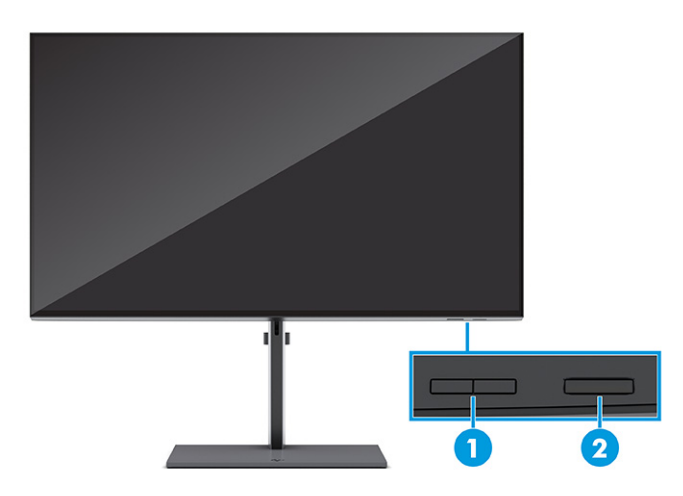

#### **1-2. táblázat: Elülső részegységek és azok leírása**

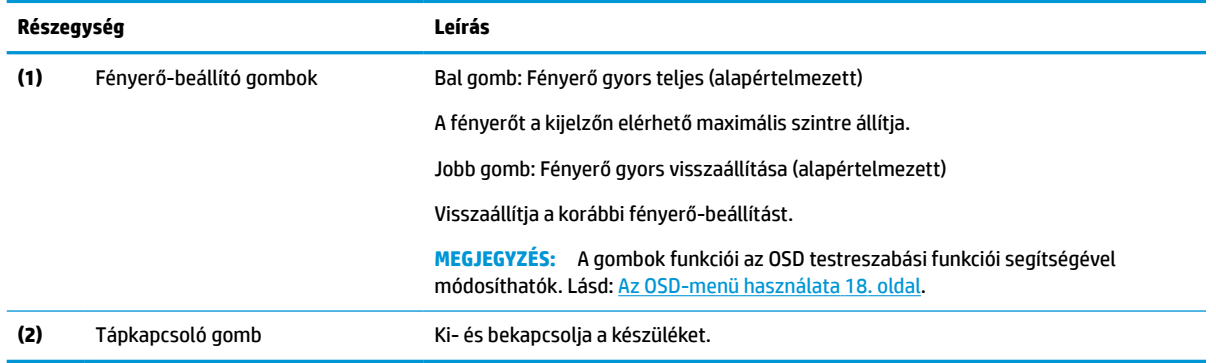

## **Hátsó és oldalsó összetevők**

A monitor hátulján található részegységek azonosításához használja ezt az ábrát és táblázatot.

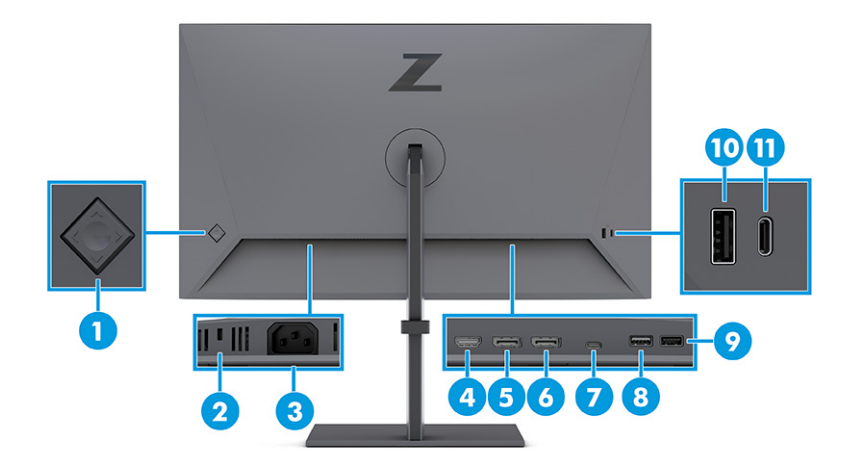

#### **1-3. táblázat: A hátlap részegységei és azok leírása**

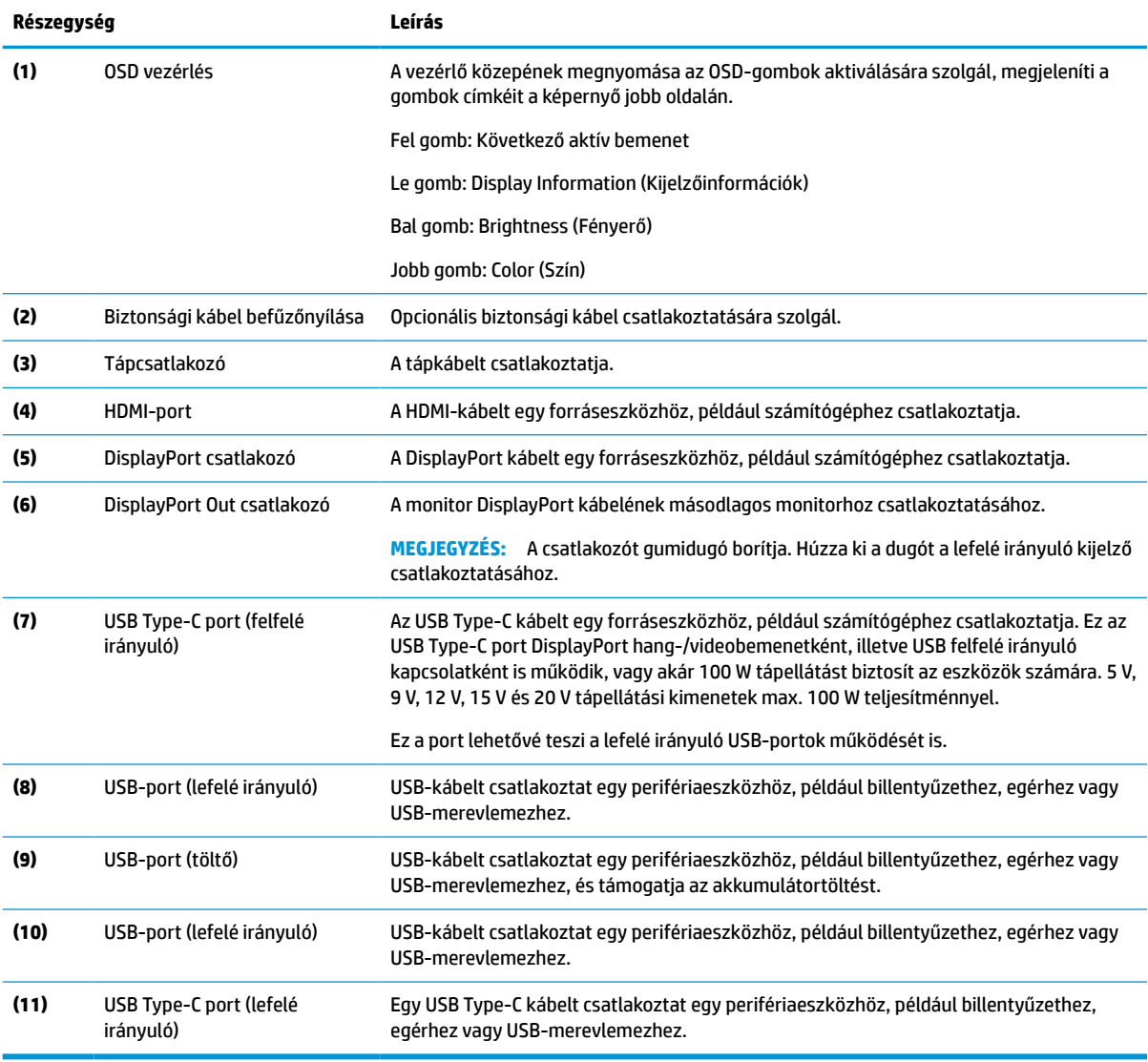

## <span id="page-13-0"></span>**A sorozatszám és a termékszám megkeresése**

A sorozatszám és a termékszám a monitor hátsó részén, egy címkén található meg. Ha kapcsolatba lép a HP ügyfélszolgálatával, szüksége lehet ezekre a számokra.

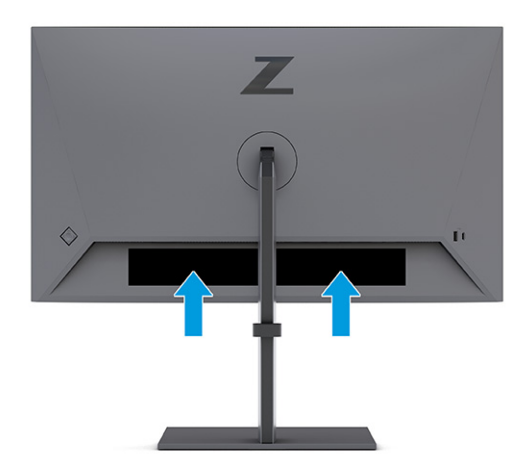

# **A monitor üzembe helyezése**

Ez a szakasz leírja a monitorállvány felszerelését, illetve falra szerelését, valamint a monitor számítógéphez, noteszgéphez, vagy más hasonló eszközhöz történő csatlakoztatásának lehetőségeit.

**FIGYELEM!** A súlyos sérülések kockázatának csökkentése érdekében olvassa el a *Biztonsági és kényelmi útmutató* című dokumentumot. Ez ismerteti a munkaállomások megfelelő beállítását, a helyes testtartást, és további hasznos tudnivalókat tartalmaz a számítógép-felhasználók egészségével és munkavégzési szokásaival kapcsolatban. A *Biztonsági és kényelmi útmutató* fontos elektromos és mechanikai biztonsági tudnivalókat is tartalmaz. A HP webhelyén elérhető *Biztonsági és kényelmi útmutatót* a [http://www.hp.com/](http://www.hp.com/ergo) [ergo](http://www.hp.com/ergo) címen találja meg.

**FONTOS:** A monitor épsége érdekében ügyeljen arra, hogy ne érintse meg az LCD-panel felületét. A monitorra gyakorolt nyomás színegyenetlenségeket vagy a folyadékkristályok elmozdulását okozhatja. Amennyiben ez megtörténik, nem áll helyre a képernyő normál állapota.

**FONTOS:** A képernyő karcolódásának, eldeformálódásának vagy eltörésének, illetve a vezérlőgombok sérülésének megakadályozása érdekében helyezze a monitort képernyővel lefelé egy védőszivaccsal vagy nem dörzsölő szövettel fedett, sík felületre.

### **A monitorállvány felszerelése**

A monitorállvány megfelelő rögzítése kritikus fontosságú a biztonságos használat szempontjából. Ez a rész leírja, hogyan rögzítse biztonságosan az állványt.

**TIPP:** Fordítson különös figyelmet a monitor elhelyezésére, mert a környező fényforrások és fénylő felületek zavaró tükröződéseket okozhatnak.

**WEGJEGYZÉS:** A monitorállvány rögzítése más típusok esetén eltérően történhet.

**1.** Ha nem csomagolta ki a monitort, hagyja a monitorfejet képernyővel lefelé a dobozban.

<span id="page-14-0"></span>**2.** Csatlakoztassa az állványt a monitor hátulján lévő csatlakozóhoz. Az állványon lévő retesz kattan, amikor az állvány a helyére rögzül.

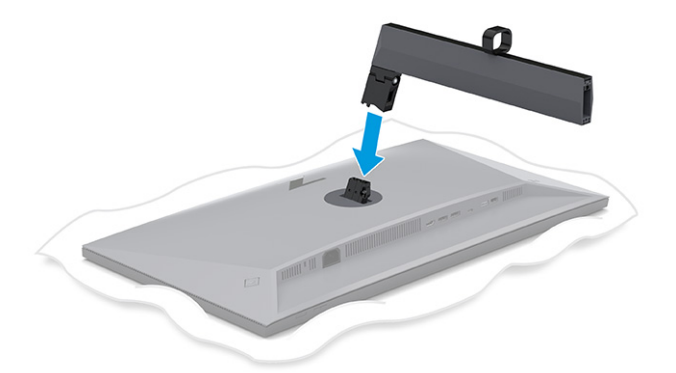

**3.** Csatlakoztassa a talpat az állványhoz **(1)**, és húzza meg a csavart **(2)**.

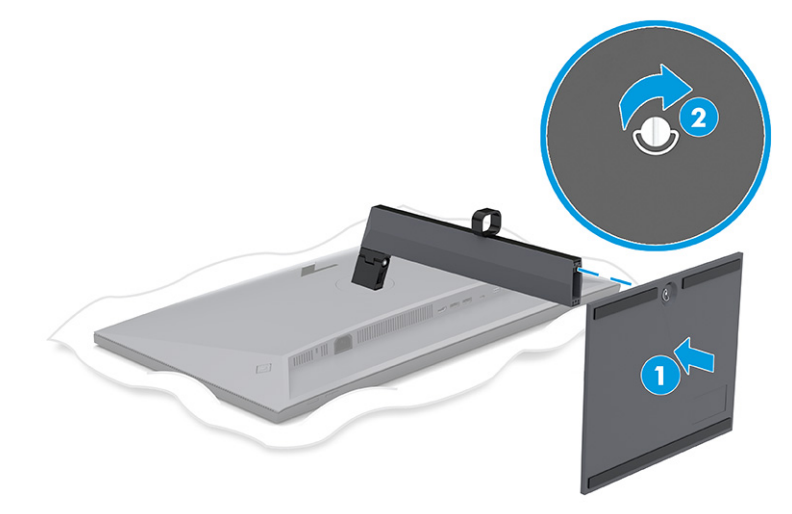

## **A monitorfej felszerelése**

Ha a monitort lengőkar vagy egyéb tartószerkezet segítségével kívánja falra rögzíteni, a biztonságos csatlakoztatás érdekében kövesse a jelen fejezetben leírt lépéseket.

- **FONTOS:** Ez a monitor az iparágban szabványos VESA 100 mm-es illesztőfuratokat támogatja. Ahhoz, hogy egy külső szállítótól származó tartószerkezetet erősítsen a monitorfejhez, négy darab 4 mm-es, 0,7 emelkedésű és 10 mm hosszú csavarra lesz szüksége. Hosszabb csavarok kárt tehetnek a monitorban. Győződjön meg arról, hogy a gyártó tartószerkezete megfelel a VESA szabványnak, és a besorolása alapján képes megtartani a monitorfej súlyát. A legjobb teljesítmény érdekében fontos, hogy a monitorhoz mellékelt táp- és videokábeleket használja.
- **WEGJEGYZÉS:** Az eszközt úgy alakították ki, hogy az UL-listed vagy a CSA-listed listákon szereplő fali tartószerkezetet használhasson hozzá.

### **A monitorállvány eltávolítása**

Ha úgy dönt, hogy a csatlakoztatott monitorállvány helyett fali tartószerkezetet használ, először távolítsa el az állványt.

<span id="page-15-0"></span>**FONTOS:** Mielőtt szétszedné a monitort, győződjön meg arról, hogy ki van kapcsolva, valamint az összes kábel ki van húzva.

**FONTOS:** A monitor elhelyezéséhez és stabilan tartásához a HP azt javasolja, hogy ezeket a műveleteket két személy végezze.

- **1.** Húzza ki, és távolítsa el az összes kábelt a monitorból.
- **2.** Fektesse a monitort képernyővel lefelé egy védőszivaccsal vagy tiszta, száraz szövettel fedett, vízszintes felületre.
- **3.** Nyomja felfelé a reteszt az állvány rögzítőlemezének alján, nagyjából középen **(1)**.
- **4.** Emelje el felfelé az állványt a monitorról **(2)**.

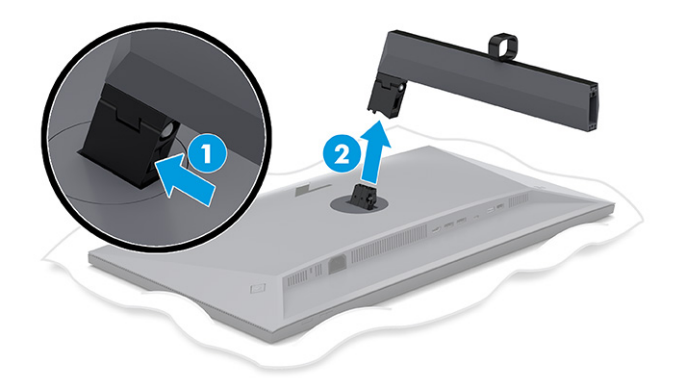

#### **A monitorfej rögzítése rögzítőeszközhöz**

Szükség lehet további eszközökre, például csavarhúzóra (külön vásárolható meg), ha rögzítőeszközt csatlakoztat. A monitor sérülésének elkerülése érdekében kövesse az alábbi utasításokat.

- **1.** Távolítsa el a két csavart a monitor fej hátulján lévő állványról **(1)**.
- **2.** Emelje le az állványt a monitorfejről **(2)**.
- **3.** Igazítsa a VESA rögzítőlemezt a két VESA csavarnyíláshoz **(3)**, majd húzza meg a csavarokat **(4)**.

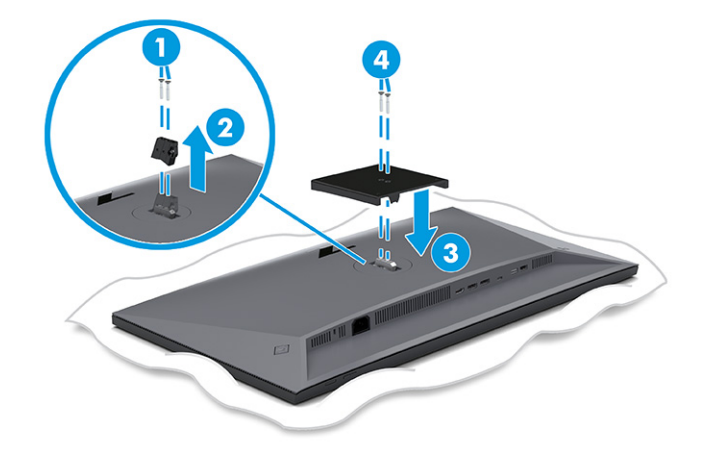

- <span id="page-16-0"></span>**4.** Ha a képernyőfejet lengőkarhoz, illetve egyéb tartószerkezethez szeretné rögzíteni, helyezze be a négy rögzítőcsavart a tartószerkezetbe a furatokon át, és a monitorfej hátoldalán található VESA csavarnyílásokba.
	- **FONTOS:** Ha ezek az utasítások nem vonatkoznak a készülékére, a monitor falra vagy lengőkarhoz csatlakoztatásakor kövesse a rögzítőeszköz gyártójának utasításait.

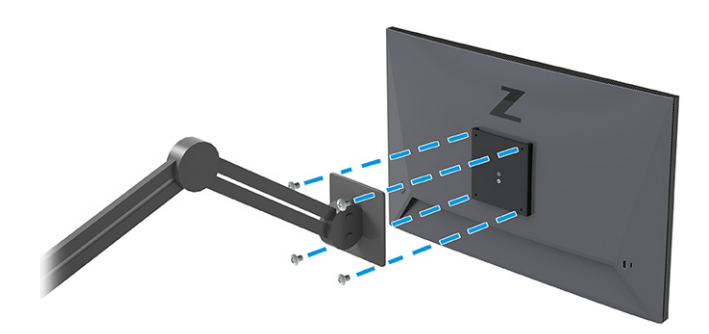

### **A kábelek csatlakoztatása**

A kábel csatlakoztatásával kapcsolatos részleteken kívül ez a szakasz információkat tartalmaz arról, hogy a monitor hogyan működik bizonyos kábelek csatlakoztatásakor.

- **MEGJEGYZÉS:** Ez a monitor támogatja a DisplayPort, a HDMI-, illetve az USB Type-C bemeneteket. A videó módot a használt videokábel határozza meg. A monitor automatikusan megállapítja, hogy mely bemeneten van érvényes videojel. A bemeneteket az OSD-menü segítségével választhatja ki. A monitort meghatározott kábelekkel szállítjuk. Nem minden, ebben a részben látható kábel tartozéka a monitornak.
	- **1.** Tegye a monitort egy kényelmes, jól szellőző helyre a számítógép közelébe.
	- **2.** Vezesse át a jelkábelt és a tápkábelt a monitor állványán lévő kábelvezető szerelvényen.

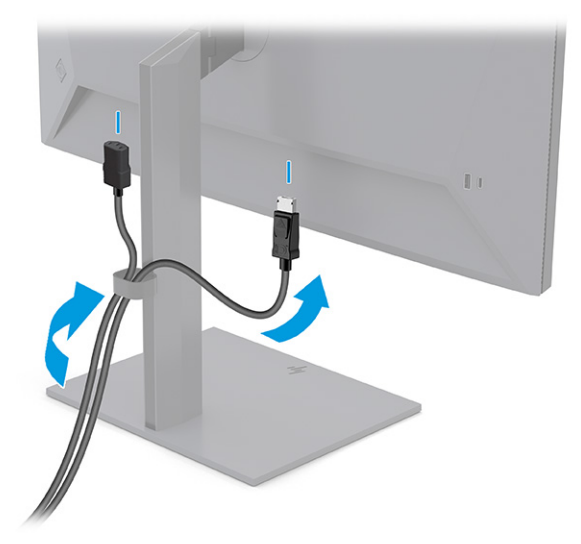

- **3.** Csatlakoztassa a videokábelt.
	- Csatlakoztassa a DisplayPort kábel egyik végét a monitor hátlapján lévő DisplayPort aljzathoz, a másik végét pedig a forráseszköz DisplayPort aljzatához.

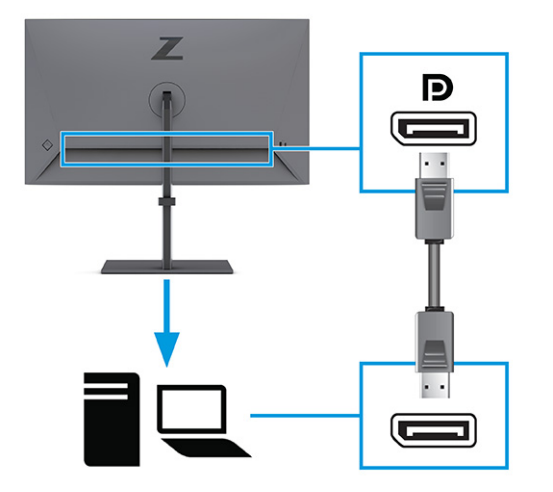

● Csatlakoztassa a HDMI-kábel egyik végét a HDMI-porthoz a monitor hátulján, a másik végét pedig a forráseszköz HDMI-portjához.

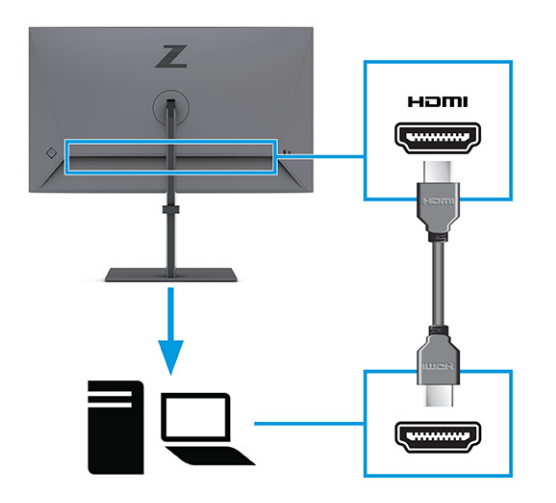

Csatlakoztassa az USB Type-C kábel egyik végét a lefelé irányuló USB Type-C porthoz a monitor hátulján, a másik végét pedig a forráseszköz USB Type-C portjához. (Csak a HP által jóváhagyott, a monitorhoz mellékelt USB Type-C kábelt használja.)

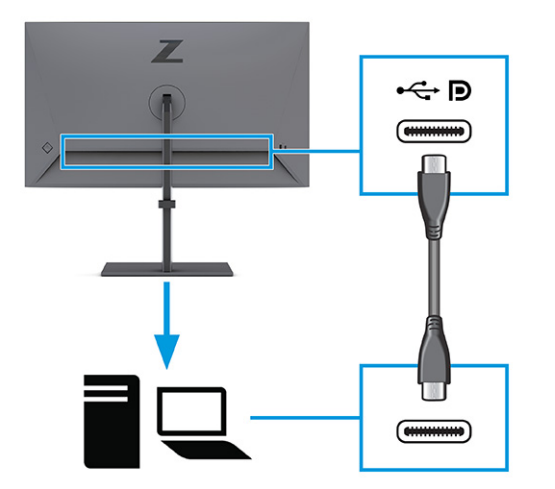

**MEGJEGYZÉS:** A monitor USB Type-C portja hálózati, adat-, videókapcsolatot és tápellátást (max. 100 W) biztosít.

A gazdaeszköznek támogatnia kell a DisplayPort Alt módot (videó, töltés és USB) az USB Type-C csatlakozón keresztül. A gazdaeszköznek kompatibilisnek kell lennie az USB Type-C Thunderbolt™-kompatibilis portokkal.

**4.** Ha a monitort a DisplayPort csatlakozón vagy HDMI-porton keresztül csatlakoztatta a forráseszközhöz, és szeretné engedélyezni a monitoron lévő lefelé irányuló USB-csatlakozókat, csatlakoztassa az USB Type-C kábel egyik végét a monitor hátulján lévő lefelé néző USB Type-C porthoz, a másik végét pedig a forráseszköz USB Type-C portjához. (Csak a HP által jóváhagyott, a monitorhoz mellékelt USB Type-C kábelt használja.)

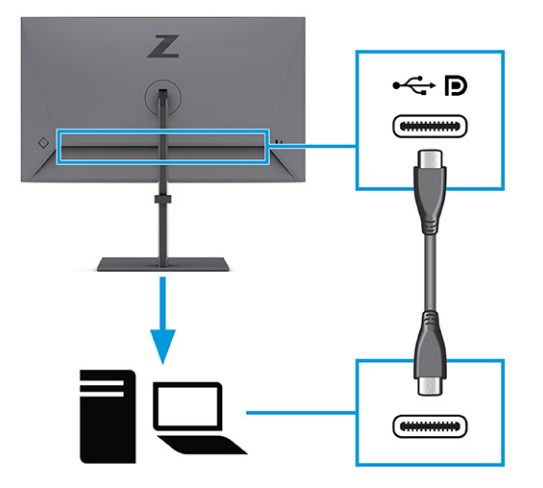

<span id="page-19-0"></span>**5.** Csatlakoztassa a tápkábel egyik végét a tápcsatlakozóhoz a monitoron, a másik végét pedig földelt váltóáramú hálózati aljzathoz.

A FIGYELEM! Az áramütés és a készülék károsodásának elkerülése érdekében tartsa be a következőket:

A tápkábel földelésre szolgáló tűjét ne iktassa ki. A védőérintkező fontos biztonsági elem.

A tápvezetéket csak könnyen elérhető, földelt hálózati konnektorba csatlakoztassa.

A készülék feszültségmentesítéséhez a hálózati aljzatból húzza ki a tápkábelt.

A tápkábelekre és vezetékekre ne helyezzen semmit. A kábeleket úgy rendezze el, hogy ne lehessen véletlenül rájuk lépni vagy beléjük botlani. A kábeleket és vezetékeket ne húzza vagy rángassa. A tápkábelt a csatlakozójánál fogva húzza ki a váltóáramú hálózati aljzatból.

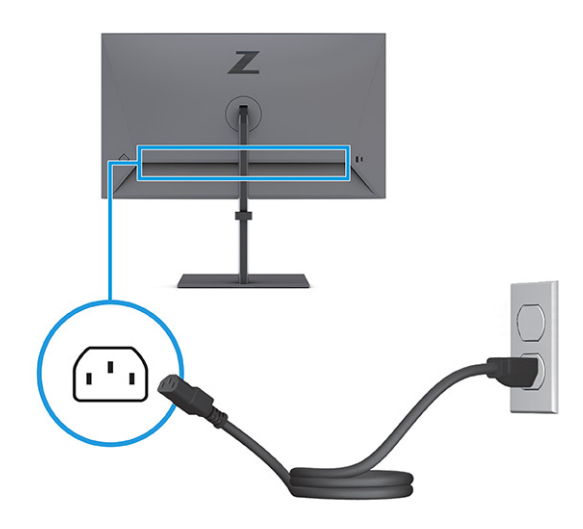

### **USB-eszközök csatlakoztatása**

Az USB-portok különböző eszközök, például digitális fényképezőgép, USB-billentyűzet vagy USB-egér csatlakoztatására szolgálnak. A monitoron négy USB-port található, amelyek eszközökhöz (lefelé irányuló) csatlakoztathatók: két USB a hátlapon, és egy USB Type-C, illetve egy USB az oldalán.

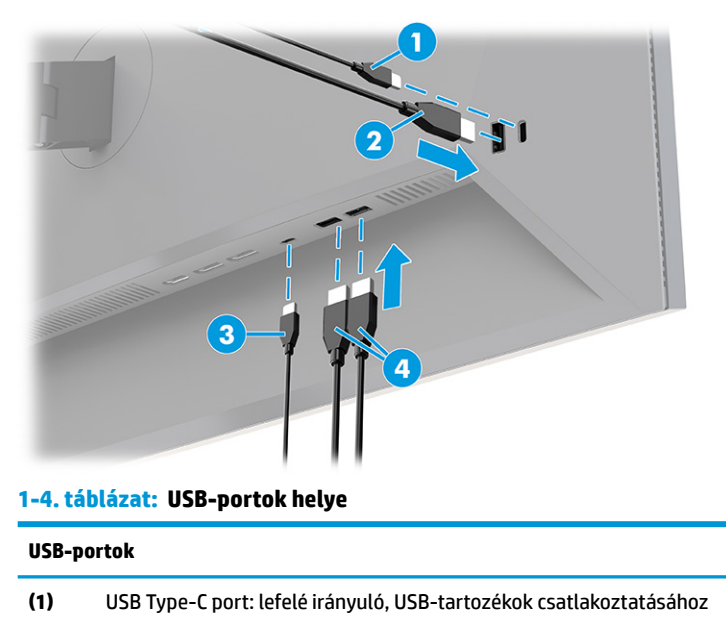

#### <span id="page-20-0"></span>**1-4. táblázat: USB-portok helye (folytatás)**

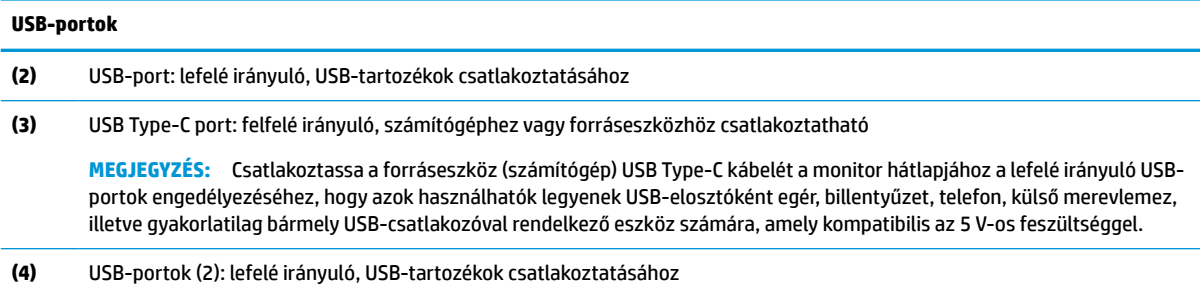

### **A monitor beállítása**

Ergonomikus munkaterület támogatása érdekében a monitor az ebben a részben ismertetett beállítási lehetőségeket kínálja.

**FIGYELEM!** A súlyos sérülések kockázatának csökkentése érdekében olvassa el a *Biztonsági és kényelmi útmutató* című dokumentumot. Ez ismerteti a munkaállomások megfelelő beállítását, a helyes testtartást, és további hasznos tudnivalókat tartalmaz a számítógép-felhasználók egészségével és munkavégzési szokásaival kapcsolatban. A *Biztonsági és kényelmi útmutató* fontos elektromos és mechanikai biztonsági tudnivalókat is tartalmaz. A HP webhelyén elérhető *Biztonsági és kényelmi útmutatót* a [http://www.hp.com/](http://www.hp.com/ergo) [ergo](http://www.hp.com/ergo) címen találja meg.

**1.** Döntse előre vagy hátra a monitorfejet a kényelmes, szemmagasságnak megfelelő beállításhoz.

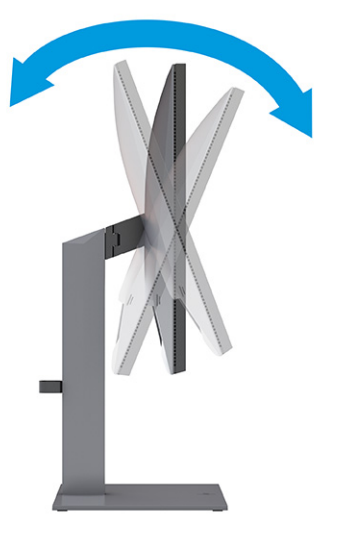

**2.** Állítsa a monitor magasságát a személyes munkaállomásának megfelelő, kényelmes pozícióba. A monitor felső peremének magassága ne haladja meg a szemmagasságot. Az alacsonyra állított, döntött monitor kényelmesebb lehet a korrekciós lencsét viselők számára. Ha változtat a testhelyzetén a munkanap során, javasolt ismét beállítani a monitort.

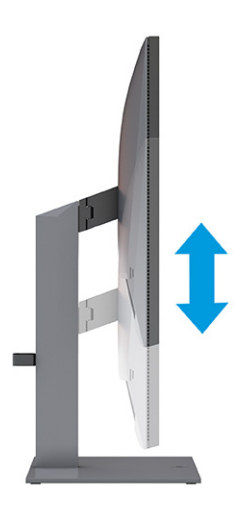

**3.** Forgassa a monitorfejet jobbra vagy balra a legjobb látószög eléréséhez.

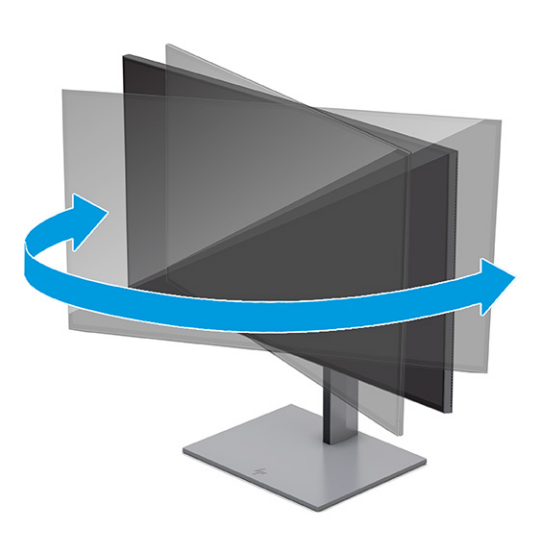

- **4.** Az adott alkalmazásnak megfelelően forgassa el a monitorfejet fekvő helyzetből álló helyzetbe.
	- **a.** Állítsa a monitort teljes magasságú helyzetbe és döntse hátra a teljesen megdöntött helyzethez **(1)**.
- <span id="page-22-0"></span>**b.** Forgassa el a monitort az óramutató járásával megegyező vagy ellentétes irányba 90°-kal fekvő helyzetből álló helyzetbe **(2)**.
	- **FONTOS:** Ha a forgatásnál a monitor nincs a legnagyobb magasságra állítva és teljesen hátradöntve, a monitorpanel jobb alsó sarka érintkezhet a talppal, és ez kárt okozhat a monitorban.

Ha külön beszerezhető hangszórót rögzít a monitorhoz, ezt csak az elforgatás után tegye. A fekvő hangszóró hozzáérhet a talphoz, ha megdönti a monitort, és ez kárt okozhat a monitorban vagy a fekvő hangszóróban.

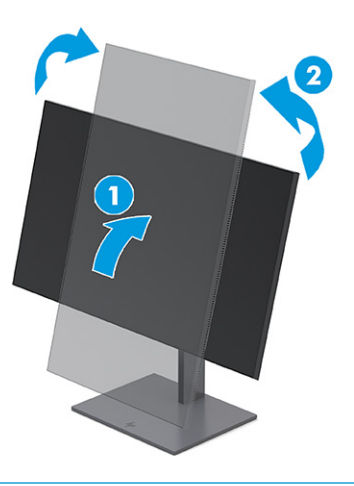

**MEGJEGYZÉS:** A képernyő képének fekvő helyzetből álló helyzetbe forgatásához használja az operációs rendszer képernyő-beállításait. Az OSD-menü fekvő helyzetből álló helyzetbe történő elforgatásához nyissa meg az OSD-menüt, és válassza a **Menü**, a **Menu Rotation** (Menü elforgatása), majd az egyik rendelkezésre álló lehetőséget.

### **Biztonsági kábel beszerelése**

Biztonsági intézkedésként a monitort egy fix tárgyhoz rögzítheti a HP-tól külön beszerezhető biztonsági kábellel. A zár rögzítéséhez és eltávolításához használja a mellékelt kulcsot.

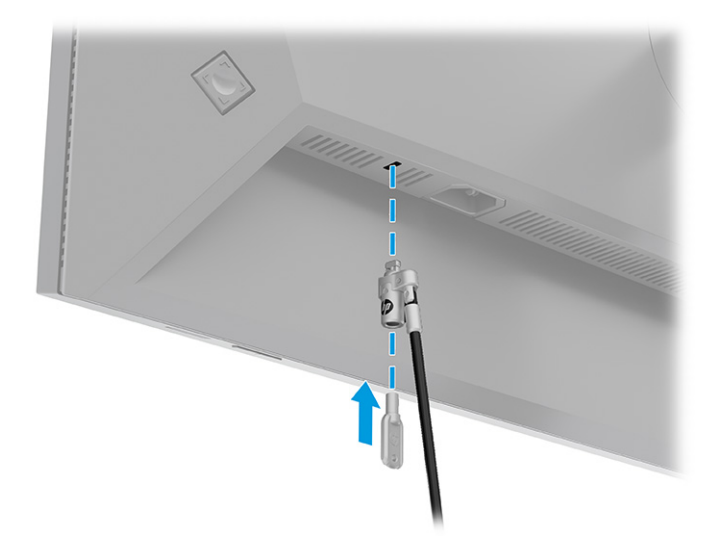

## <span id="page-23-0"></span>**A monitor bekapcsolása**

Ez a rész fontos információkat tartalmaz a monitor megrongálásának megakadályozásáról, a rendszerindítási mutatókról és a hibaelhárításra vonatkozóan.

- **FONTOS:** Beégési károsodás keletkezhet olyan monitorokon, amelyek a képernyőn ugyanazt a statikus képet jelenítik meg legalább 12 órán át. Ha el akarja kerülni, hogy a monitor képernyőjét beégési kár érje, mindig aktiváljon egy képernyőkímélő alkalmazást, vagy kapcsolja ki a monitort, ha huzamosabb ideig nem használja. A kép visszamaradása minden LCD képernyőn előforduló jelenség. A monitor beégési károsodására nem érvényes a HP jótállás.
- **MEGJEGYZÉS:** Ha megnyomja a tápkapcsoló gombot, és nem történik semmi, lehetséges, hogy a tápkapcsoló gomb zárolási funkciója engedélyezve van. A funkció kikapcsolásához nyomja le és legalább 10 másodpercig tartsa lenyomva a tápkapcsoló gombot.
- **MEGJEGYZÉS:** A tápfeszültségjelző fényt kikapcsolhatja az OSD-menüben. Az OSD-menü megnyitásához nyomja meg a Menü gombot, majd válassza a **Tápellátás**, a **Tápellátásjelző LED** lehetőségeket, végül pedig a **Ki** opciót.
	- **▲** A monitor bekapcsolásához nyomja meg a rajta lévő tápkapcsoló gombot.

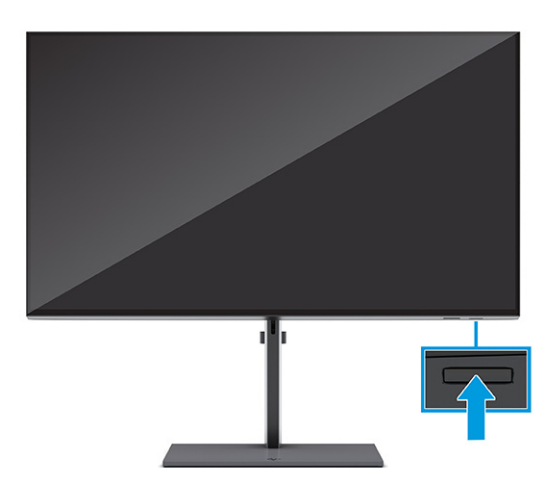

Amikor először bekapcsolja a monitort, 5 másodpercre megjelenik a bekapcsolási embléma képernyője, majd 5 másodpercig a monitor állapotára vonatkozó üzenet látható. Az üzenet jelzi, hogy melyik bemenet az aktuálisan aktív jel, az automatikus forrásváltás beállítását (ki- vagy bekapcsolt, alapértelmezés szerint be van kapcsolva), az aktuális előre beállított kijelzőfelbontás, valamint az ajánlott, előre beállított kijelzőfelbontás.

A monitor automatikusan beolvassa a bemenő jeleket aktív bemenetet keresve, és az aktív bemenetet használja a kijelzéshez.

### **A HP vízjelekre és képvisszamaradásra vonatkozó irányelvei**

Ezek a monitorok IPS (In-Plane Switching, képsíkváltó) technológiával készültek, ami ultraszéles betekintési szöget és kiváló képminőséget biztosít. Bár sok alkalmazás számára megfelelő, ez a paneltechnológia hosszú időn keresztül nem alkalmas statikus, álló vagy rögzített képekhez, kivéve, ha képernyővédőt használ.

A statikus képeket használó alkalmazások közé tartozhatnak a következők: kamerával történő megfigyelés, videojátékok, emblémák és sablonok. A statikus képek beégést okozhatnak, amelyek a monitor képernyőjén foltokként, vízjelként jelennek meg.

<span id="page-24-0"></span>A monitorok napi 24 órában történő használata során keletkező beégéses meghibásodásokra a HP jótállás nem terjed ki. A kép-visszamaradásos károsodás megelőzése érdekében mindig kapcsolja ki a monitort, amikor nem használja, vagy ha a számítógép támogatja, alkalmazzon olyan energiagazdálkodási beállítást, amely tétlen állapotban kikapcsolja a képernyőt.

# **HP noteszgép vagy asztali számítógép dokkolása**

Egyetlen USB Type-C csatlakozón keresztül csatlakoztathat egy számítógépet, noteszgépet vagy hasonló eszközt a monitorhoz. Az USB Type-C port az eszköz dokkolásakor adat-, videokapcsolatot és tápellátást biztosít.

**MEGJEGYZÉS:** A gazdaszámítógépnek képesnek kell, lennie a DisplayPort Alt mód (videó, töltés és USB) támogatására az USB Type-C csatlakozón keresztül, és kompatibilisnek kell lennie az USB Type-C, Thunderbolt-kompatibilis portokkal is.

A számítógép dokkolásához csatlakoztassa az USB Type-C kábel egyik végét a monitor hátulján lévő USB Type-C porthoz, a másik végét pedig a számítógép USB Type-C portjához. Ez az USB Type-C kábel egyetlen kábellel biztosítja a csatlakozást nagy sebességű adatátvitelhez, hanghoz és videóhoz, valamint a tápellátáshoz.

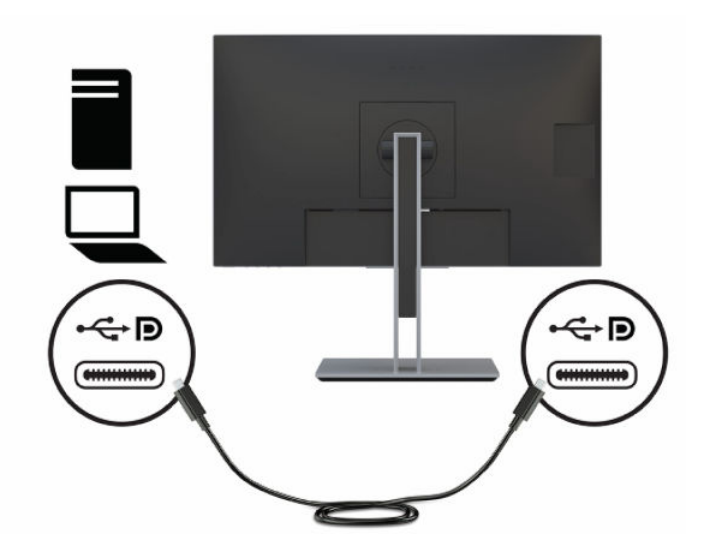

# <span id="page-25-0"></span>**2 A monitor használata**

Ez a fejezet leírja, hogyan használható a monitor és annak funkciói, beleértve a szoftvereket és segédprogramokat, az OSD-menüt, a funkciógombokat és a tápellátási módokat és a Windows Hello funkció.

# **Szoftverek és segédprogramok letöltése**

Ezeket a fájlokat letöltheti és telepítheti a HP terméktámogatás oldaláról.

- INF (információs) fájl
- ICM (Image Color Matching, színillesztő) fájlok

A fájlok letöltése:

- **1.** Keresse fel a<http://www.hp.com/support> weboldalt.
- **2.** Válassza a **Software and Drivers** (Szoftverek és illesztőprogramok) lehetőséget.
- **3.** Válassza ki a termék típusát.
- **4.** Írja be a HP monitor típusát a keresőmezőbe, majd kövesse a képernyőn megjelenő utasításokat.

## **Az információs fájl**

Az INF fájl a Windows® operációs rendszerek által használt monitor-erőforrásokat definiál, hogy biztosítsa a monitor kompatibilitását a számítógép grafikus adapterével.

Ez a monitor kompatibilis a Plug and Play telepítőrendszerrel, és a monitor az INF fájl telepítése nélkül is megfelelően fog működni. A monitor Plug and Play-kompatibilitásához szükséges, hogy a számítógép videokártyája megfeleljen a VESA DDC2 szabványnak, és a monitor közvetlenül a videokártyához kapcsolódjon. A Plug and Play telepítés nem működik különálló, BNC típusú csatlakozókon vagy elosztó puffereken/dobozokon keresztül.

# **A képszínillesztő fájl**

Az ICM fájlok adatfájlok, amelyek a grafikus programok számára konzisztens színillesztést biztosítsanak a monitor kijelzője és a nyomtató, illetve a lapolvasó és a monitor kijelzője között. Ezek a fájlok ezen funkciókat támogató grafikus programokban aktiválódnak.

**MEGJEGYZÉS:** Az ICM színprofil az International Color Consortium (ICC) profilformátum-szabványának megfelelően van kialakítva.

# **Az OSD-menü használata**

A monitor megjelenítési funkcióinak testreszabásához használja az OSD-menüt.

Az OSD-menü eléréséhez és a beállítások megadásához használja a monitor hátlapján található OSDvezérlőt. Az OSD-vezérlő elhelyezkedését lásd: [Hátsó és oldalsó összetevők](#page-11-0) 4. oldal.

Az OSD-menü megnyitása és a beállítások elvégzése:

- <span id="page-26-0"></span>**1.** Ha a monitor még nincs bekapcsolva, nyomja meg a tápkapcsoló gombot a monitor bekapcsolásához.
- **2.** Nyomja meg az OSD-vezérlő közepét.
- **3.** A vezérlőt felfelé, lefelé, balra vagy jobbra mozdítva navigálhat a menüelemek között. Nyomja meg a vezérlő közepét a kiválasztáshoz.

Az alábbi táblázat felsorolja az OSD-főmenüben rendelkezésre álló, lehetséges menüopciókat. Tartalmazza az egyes beállítások leírását, valamint azok hatását a monitor megjelenésére és teljesítményére.

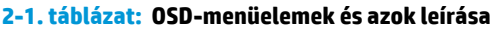

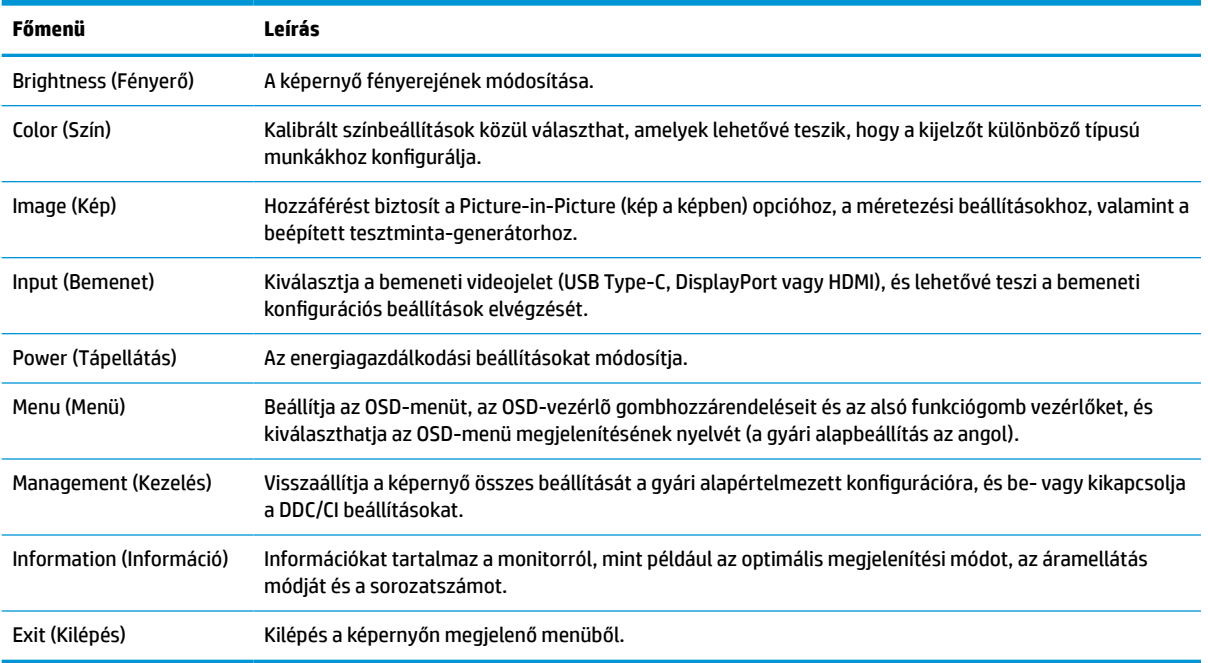

# **A monitor testreszabása**

Az OSD-menü elemeit és a HP Display Centert is használhatja a HP monitor igényeinek megfelelő beállításához.

Az OSD-menü segítségével testreszabhatja a monitor megjelenítési funkcióit, ellenőrizheti a monitor teljesítményét, kiválaszthatja a videobemeneteket, és megadhatja a bemeneti konfigurációs beállításokat. A HP Display Center segítségével módosíthatja a képernyő beállításait, új előzetes színbeállításokat hozhat létre, illetve újrakalibrálhatja a monitort mérőműszer segítségével vagy anélkül.

### **Test Pattern Generator (Tesztminta-generátor)**

A monitor teljesítményének ellenőrzéséhez, illetve a monitor bemelegedésének támogatásához is használhatja a tesztminta-generátort.

A tesztminta-generátor eléréséhez válassza a **Kép** lehetőséget az OSD-menüben, majd válassza a **Test Pattern Generator** (Tesztminta-generátor) opciót. A rendelkezésre álló lehetőségek a következőkre szolgálnak:

- Ellenőrizheti a monitorpanel natív teljesítményét, vagy megjelenítheti a natív alapszíneket és a fehér pontot a műszeres mátrixgeneráláshoz.
- Megkönnyíti a monitor bemelegedését a használaton kívül idő után.

**WEGJEGYZÉS:** A Color Cycle (Színciklus) lehetőség segítséget nyújt a monitor bemelegítéséhez.

### <span id="page-27-0"></span>**Bemeneti beállítások**

A bemeneti beállítások segítségével kiválaszthatja a bemeneti videojelet (USB Type-C, DisplayPort vagy HDMI), és megadhatja a bemeneti konfigurációs beállításokat.

Válassza ki az OSD-menü **Bemenet** elemét az alábbi bemeneti beállítások eléréséhez:

- **Auto-Switch Input** (Automatikus bemenetváltás): A monitor beolvassa az összes bemenetet (DisplayPort, HDMI és USB Type-C) az aktív bemenet megtalálásához.
- **DP Hot-Plug Detection** (DP csatlakoztatott eszköz felismerése): A beállítási opciók a következők: **Low Power** (Energiatakarékos) (alapértelmezett) vagy **Always Active** (Mindig aktív): Ha a monitor nem ébred fel gyorsan az Alvó állapotból, akkor a beállítás **Always Active**(mindig aktív) marad.
- **Hot-Plug Initiate** (Gyorscsere kezdeményezése): A beállítási opciók a következők: **No** (Nem) (alapértelmezett) vagy **Igen**.
- **MEGJEGYZÉS:** Ha a számítógépen macOS® operációs rendszer fut, változtassa meg ezt a beállítást **Igen** értékre, és a ColorSync szoftver automatikusan frissíti a konfigurációt, amikor megváltoztatja a színbeállításokat.
- **DisplayPort Mode** (DisplayPort mód): Változtassa meg ezt a beállítást a DisplayPort 1.4 opcióról a kapcsolat egy régebbi verziójára, mint például a DisplayPort 1.2 vagy DisplayPort 1.1 a régebbi videokártyákkal való kompatibilitás érdekében.
- **MEGJEGYZÉS:** Ha a monitorokat több adatfolyam egyidejű továbbítására használja, a DisplayPort üzemmódot DisplayPort 1.4 vagy DisplayPort 1.2 lehetőségre kell beállítani. A DisplayPort 1.1 üzemmód nem kompatibilis a több adatfolyam egyidejű továbbítását biztosító funkcióval.
- **USB-C MST Configuration** (USB-C MST konfiguráció): Válassza ki a második monitor maximálisan támogatott multistreaming (MST) konfigurációját (a DisplayPort Out csatlakozóhoz csatlakoztatva).
- **MEGJEGYZÉS:** Magasabb függőleges frissítési gyakorisághoz kisebb USB-sebesség szükséges. A kisebb függőleges frissítési gyakoriság nagyobb USB-sebességet tesz lehetővé.

### **Színkezelés**

A monitorban szabványos és felhasználó által meghatározható színtérbeállítások is elérhetőek, hogy felhasználási területek széles körét tudja támogatni.

A színterek gyárilag előre vannak kalibrálva. A HP Display Center segítségével módosíthatja vagy újrakalibrálhatja azokat. A kijelzőn akár hét előzetes színbeállítás is tárolható. A kalibrálás magában foglalja a monitor színterjedelmének, RGB alapszíneinek, gamma értékének és fényességének a beállítását.

**MEGJEGYZÉS:** Az alacsony kék fény opcióhoz tartozó színválasztást nem lehet módosítani vagy újrakalibrálni.

#### **HP Display Center**

A HP Display Center egy olyan szoftveralkalmazás, amely a számítógépen fut.

Windows használata esetén a HP Display Center szoftver automatikusan letöltődik és telepíti magát a HP DreamColor monitor csatlakoztatását követően. Ha macOS-t használ, akkor letöltheti a szoftvert az App Store™-ból. A szoftver használatával a következőkre van lehetősége:

- <span id="page-28-0"></span>**MEGJEGYZÉS:** Ahhoz, hogy a HP Display Center kalibrálja a DreamColor monitort, egy USB-kábel mellett csatlakoztatnia kell egy DisplayPort vagy egy HDMI-videokábelt is a forráseszköz és a monitor közé, kivéve, ha a számítógép rendelkezik USB Type-C csatlakozóval. A különböző típusú kábelek monitorhoz történő csatlakoztatásával kapcsolatos további információkért lásd: [A kábelek csatlakoztatása](#page-16-0) 9. oldal.
	- Hozzon létre egy új előzetes színbeállítást (legfeljebb három további színbeállítást), vagy módosítson a meglévő színbeállítást. Mindkét esetben megadhatja a színbeállítást az Ön által végzett munka típusával és a munkaterület fényerejének a beállításával, illetve a színskála-alapú kiválasztásokkal (színskála), a szürkeárnyalatos válasz (gamma/EOTF), a fehér szín (fehér pont) és a fénysűrűség beállításával.
	- Készítsen szimulációt népszerű telefonok és táblagépek gyűjteményéhez. Ez a lista új telefonok és táblagépek forgalomba kerülésekor jelenik meg.
	- A panel öregedését kompenzálja az előzetes beállítás újrakalibrálásával.
	- **MEGJEGYZÉS:** Új előzetes színbeállítás létrehozásakor vagy egy meglévő beállítás módosításakor a módosítások megjelennek az OSD-menü beállításaiban.

A HP Display Center a mérőműszerek széles spektrumát támogatja. Ezek a műszerek lehetővé teszik a monitor öregedése miatt szükséges újrakalibrálását,és a színbeállítások létrehozását vagy módosítását. A monitorhoz használható, támogatott mérőműszerek a következők:

- X-rite i1Display Pro koloriméter
- X-rite i1Pro color spektrofotométer
- Klein Instruments K10-A koloriméter
- UPRtek MK550T vagy MD100N spektrofotométer
- **MEGJEGYZÉS:** A helyes működés biztosítása érdekében telepíteni kell a számítógépre a műszer illesztőprogramjait.

A HP DreamColor technológia segítségével mérőműszer használata nélkül is létrehozhat vagy módosíthat előzetes beállításokat. Ezek a kalibrálások ugyanolyan pontosak lesznek, mint a gyári kalibrálások, amelyek csúcsminőségű spektrofotométer segítségével készültek.

#### **Előzetes színbeállítások**

Ez a szakasz a gyárilag kalibrált színtér-beállításokat határozza meg.

**MEGJEGYZÉS:** A felhasználó a fénysűrűséget az összes színtér esetében úgy állíthatja be a célfényesség fölé és alá is, hogy közben megőrzi az alapszínek és a fehér pont pontosságát.

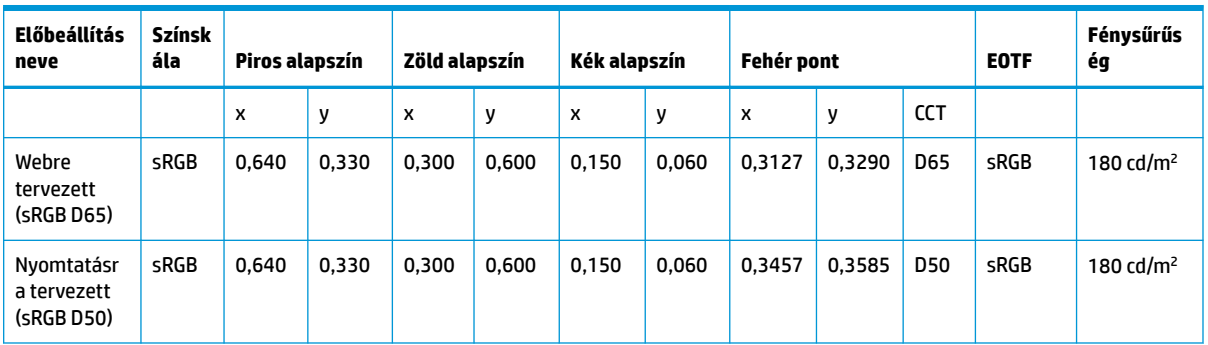

#### **2-2. táblázat: Kalibrált előzetes színtér-beállítások**

| Előbeállítás<br>neve | Színsk<br>ála     | Piros alapszín |       | Zöld alapszín |       | Kék alapszín |       | Fehér pont |        | <b>EOTF</b> | Fénysűrűs<br>ég |                     |
|----------------------|-------------------|----------------|-------|---------------|-------|--------------|-------|------------|--------|-------------|-----------------|---------------------|
| Fénykép (P3<br>D65)  | DCI-P3            | 0.680          | 0,320 | 0.265         | 0.690 | 0,150        | 0.060 | 0.3127     | 0,3290 | <b>D65</b>  | P 2.2           | 180 $\text{cd/m}^2$ |
| HD videó<br>(BT.709) | <b>BT.70</b><br>9 | 0.640          | 0.330 | 0.300         | 0.600 | 0,150        | 0.060 | 0.3127     | 0,3290 | <b>D65</b>  | BT.1886         | 100 cd/ $m2$        |

<span id="page-29-0"></span>**2-2. táblázat: Kalibrált előzetes színtér-beállítások (folytatás)**

#### **RGB-erősítés beállítása**

Bizonyos esetekben előfordulhat, hogy egy vagy több RGB-csatorna erősítését úgy kell beállítania, hogy egy másik képernyőhöz vagy megjelenítőeszközhöz vizuálisan illeszkedjen.

Ezeket az erősítésbeállításokat a képernyő hardverének színkalibrálási folyamatának befejezése után végezze el. Az RGB-erősítési beállításokat a monitor színmotorja határozza meg, és 10 bites pontosságot biztosítanak.

# **A Power Mode (Tápellátási mód) beállítás módosítása**

Ez a szakasz leírja, hogyan lehet aktiválni a Teljesítmény módot. Előfordulhat, hogy a monitor egyes funkciói működéséhez a Teljesítmény mód aktiválása szükséges.

Alvó üzemmódban a nemzetközi energiahatékonysági szabványok előírásainak megfelelően a monitor alapértelmezett beállítása a (Power Saver) Energiatakarékos üzemmód.

Ha a monitor támogatja a Performance (Teljesítmény) üzemmódot, ahhoz hogy az USB-portok engedélyezve legyenek, amikor a monitor az automatikus alvó módban van, módosítsa a Power Mode (Tápellátási mód) beállítását **Power Saver** (Energiatakarékos) opcióról **Performance** (Teljesítmény) opcióra.

A tápellátási mód beállításainak módosítása:

- **1.** Az OSD-menü megnyitásához nyomja meg az OSD-vezérlő közepét.
- **2.** Válassza a **Tápellátás**, majd a **Power Mode** (Tápellátási mód), és végül a **Performance** (Teljesítmény) lehetőséget.
- **3.** Válassza a **Vissza** opciót, és zárja be az OSD-menüt.

# **Az Auto-Sleep Mode (Automatikus alvó állapot üzemmód) használata**

A monitor rendelkezik egy csökkentett energiaállapotú, energiatakarékos funkcióval, melynek neve: Automatikus alvó állapot üzemmód. Ez a rész leírja, hogyan lehet aktiválni vagy beállítani a monitoron az Automatikus alvó állapot üzemmódot.

Az Automatikus alvó mód bekapcsolt állapotában (alapértelmezés szerint bekapcsolva) a monitor csökkentett energiaállapotba lép, amikor a számítógép alacsony energiamódot jelez (a vízszintes vagy a függőleges szinkronjel hiányával).

A csökkentett energiaállapotba (Automatikus alvó mód) belépve a monitor képernyője elsötétül, a háttérvilágítás kikapcsol, a tápfeszültségjelző fény pedig borostyánsárga színre vált. Ebben a csökkentett energiaállapotban a monitor teljesítményfelvétele kisebb 0,5 W-nál. A monitor akkor ébred fel az Automatikus alvó állapot üzemmódból, amikor a számítógép aktív jelet küld neki (például ha Ön az egeret vagy a billentyűzetet használja).

<span id="page-30-0"></span>**MEGJEGYZÉS:** Az Automatikus alvó üzemmódot csak akkor kapcsolhatja ki, ha a monitor Teljesítmény üzemmódban van.

A monitor energiagazdálkodási beállításának módosítása Teljesítmény módra és az Automatikus alvó üzemmód letiltása az OSD-ben:

- **1.** Az OSD-menü megnyitásához nyomja meg az OSD-vezérlő közepét.
- **2.** Az OSD-menüben válassza a **Tápellátás** lehetőséget.
- **3.** Válassza a **Power Mode** (Tápellátási mód) majd a **Performance** (Teljesítmény) lehetőséget.
- **4.** Válassza az **Auto-Sleep Mode** (Automatikus alvó mód) elemet, majd a **Ki** lehetőséget.

# **A PIP és a PbP használata**

A monitor egyaránt támogatja a Picture in Picture (kép a képben, PIP) megjelenítést, amikor egy forrás egy másik forrásra kerül rá, és a Picture beside Picture (kép a kép mellett, PbP) megjelenítést, amikor az egyik forrás a másik forrás mellé kerül vízszintesen (fekvő tájolás esetén) vagy függőlegesen (álló tájolás esetén).

A PIP vagy PbP használatához:

- **1.** Csatlakoztassa a másodlagos bemenő forrást a monitorhoz.
- **2.** Nyomja meg az OSD-vezérlőt az OSD-menü megnyitásához.
- **3.** Az OSD-menüben válassza az **Image** (Kép), a **PIP**, majd a **PIP engedélyezése** lehetőséget.
- **4.** Ha módosítani kívánja a PIP vagy PbP bemenetet, válassza az OSD-menüben az **Image** (Kép), a **PIP**, majd az **Assign Inputs** (Bemenetek hozzárendelése) lehetőséget.
- **5.** Ha módosítani kívánja a PIP méretét, válassza az OSD-menüben a **PIP Size** (PIP mérete) lehetőséget, majd válassza ki a kívánt méretet.
- **6.** Ha módosítani kívánja a PIP helyzetét, válassza ki a **PIP Position** (PIP helyzete) elemet az OSDmenüben, majd válassza ki a kívánt helyzetet.

# **Alacsony kék fény üzemmód használata**

A monitor által kibocsátott kék fény csökkentésével a szem kevésbé lesz kitéve a kék fény hatásának. Ez a monitor az alapértelmezett beállítás módban alacsony kék fény technológiát alkalmazó panelt használ.

Ez a monitor az alapértelmezett beállítás módban alacsony kék fény technológiát alkalmazó panelt használ. A TÜV-tanúsítvánnyal rendelkező megoldás csökkenti a kékfény-kibocsátást, és a képernyőn történő olvasás közben pihentetőbb, kevésbé stimuláló képet jelenít meg.

# **A kékfény-kibocsátás beállítása**

A monitor által kibocsátott kék fény csökkentésével a szem kevésbé lesz kitéve a kék fény hatásának. Ezen a monitoron csökkentheti a kékfény-kibocsátást, és a képernyőn történő olvasás közben pihentetőbb, kevésbé stimuláló képet jeleníthet meg.

A kékfény-kibocsátás beállítása a monitoron:

- **1.** Nyomja meg az OSD-vezérlőt az OSD-menü megnyitásához. Válassza a **Color** (Szín) lehetőséget.
- **2.** A beállítási lehetőségek közül válassza az **Alacsony kék fény** opciót.
- <span id="page-31-0"></span>● **Alacsony kék fény**: (TÜV-tanúsítvánnyal) Csökkenti a kék fényt a szem kényelmének fokozása érdekében.
- **Night** (Éjszaka): Beállítja a lehető legkisebb kék fényt, és csökkenti az alvásra gyakorolt hatást.
- **Reading** (Olvasás): Beltéri megtekintésre optimalizálja a kék fényt és a fényerőt.
- **3.** Válassza ki a **Save and Return** (Mentés, majd visszatérés) lehetőséget a beállítások mentéséhez, majd zárja be a menüt. Válassza a **Mégse** lehetőséget, ha nem kívánja menteni a beállítást.
- **4.** A-főmenüben válassza a **Kilépés** opciót.

# **DisplayPort több adatfolyam egyidejű továbbítása USB Type-C vagy DisplayPort csatlakozón keresztül**

Ha elsődleges videobemeneti forrásként USB Type-C vagy DisplayPort csatlakozót használ, a jelet más, lánckapcsolt konfigurációban lévő DisplayPort monitorokra továbbíthatja. A 68,6 cm-es (27 hüvelykes) típus használata esetén akár négy monitort is csatlakoztathat, ha a számítógépben lévő videokártya támogatja ezt a konfigurációt. A 63,5 cm-es (25 hüvelykes) típus használata esetén két monitort csatlakoztathat, ha a számítógépben lévő videokártya támogatja ezt a konfigurációt.

Azoknak a monitoroknak a száma, amelyeket több adatfolyam DisplayPorton történő egyidejű továbbításához csatlakoztathat, számos tényezőtől függ, többek között az egyes monitorok felbontásától és képfrissítési gyakoriságától, valamint a grafikai feldolgozóegységtől (GPU) vagy a beépített grafikai rendszertől. Ha új videokártyát vásárolt a számítógéphez, akkor a funkciókkal kapcsolatos további információkért tekintse meg a videokártya kézikönyvét.

Több adatfolyam egyidejű továbbítása:

- **1.** Győződjön meg arról, hogy az USB Type-C vagy DisplayPort az elsődleges videobemenet.
- **2.** Adja hozzá a konfigurációhoz a második monitort oly módon, hogy egy DisplayPort kábellel összekapcsolja az elsődleges monitor DisplayPort kimeneti csatlakozóját a másodlagos monitor DisplayPort bemeneti csatlakozójával.
	- **MEGJEGYZÉS:** Az utolsó kivételével minden láncba kapcsolt monitornak rendelkeznie kell BE- és KIMENETI DisplayPort videoporttal. A láncban az utolsó monitor esetén csak egy DisplayPort VIDEOBEMENETI port szükséges.

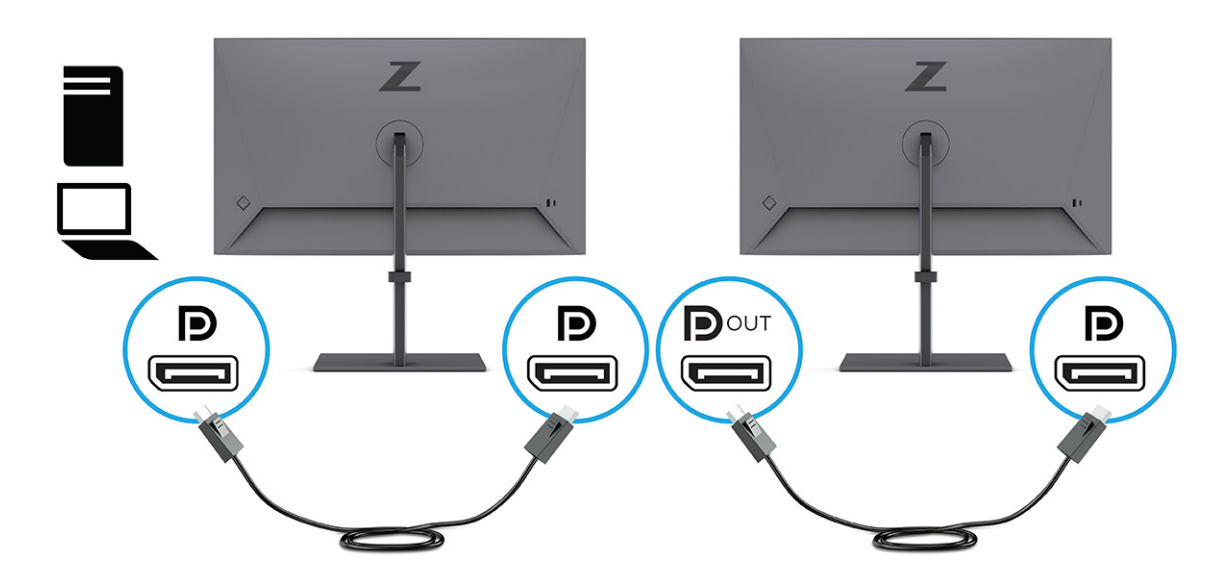

- **3.** Állítsa be, hogy a csatlakoztatott monitor ugyanazt a képet jelenítse meg, mint az elsődleges monitor, vagy egy attól eltérő képet.
- **4.** A további monitorok csatlakoztatásához (legfeljebb négyet), nyomja meg a Menü gombot az OSD-menü megnyitásához. Navigáljon a **Bemenet**, majd az **USB-C MST Configuration** (USB-C MST konfiguráció) elemhez, és válassza ki az USB-C Video+USB 2.0 (USB-C videó + USB 2.0) lehetőséget.
- **5.** Csatlakoztassa a DisplayPort-kábelt a DisplayPort kimeneti csatlakozójából az egyik monitoron a következő monitor bemeneti DisplayPort portjához.

# <span id="page-33-0"></span>**3 Támogatás és hibaelhárítás**

Ha a monitor nem a várt módon működik, akkor előfordulhat, hogy megoldható a probléma az ebben a részben található utasításokat követve.

# **Gyakori hibák elhárítása**

A következő táblázat az esetlegesen előforduló problémákat, a problémák lehetséges okait valamint a javasolt megoldásokat sorolja fel.

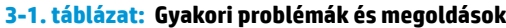

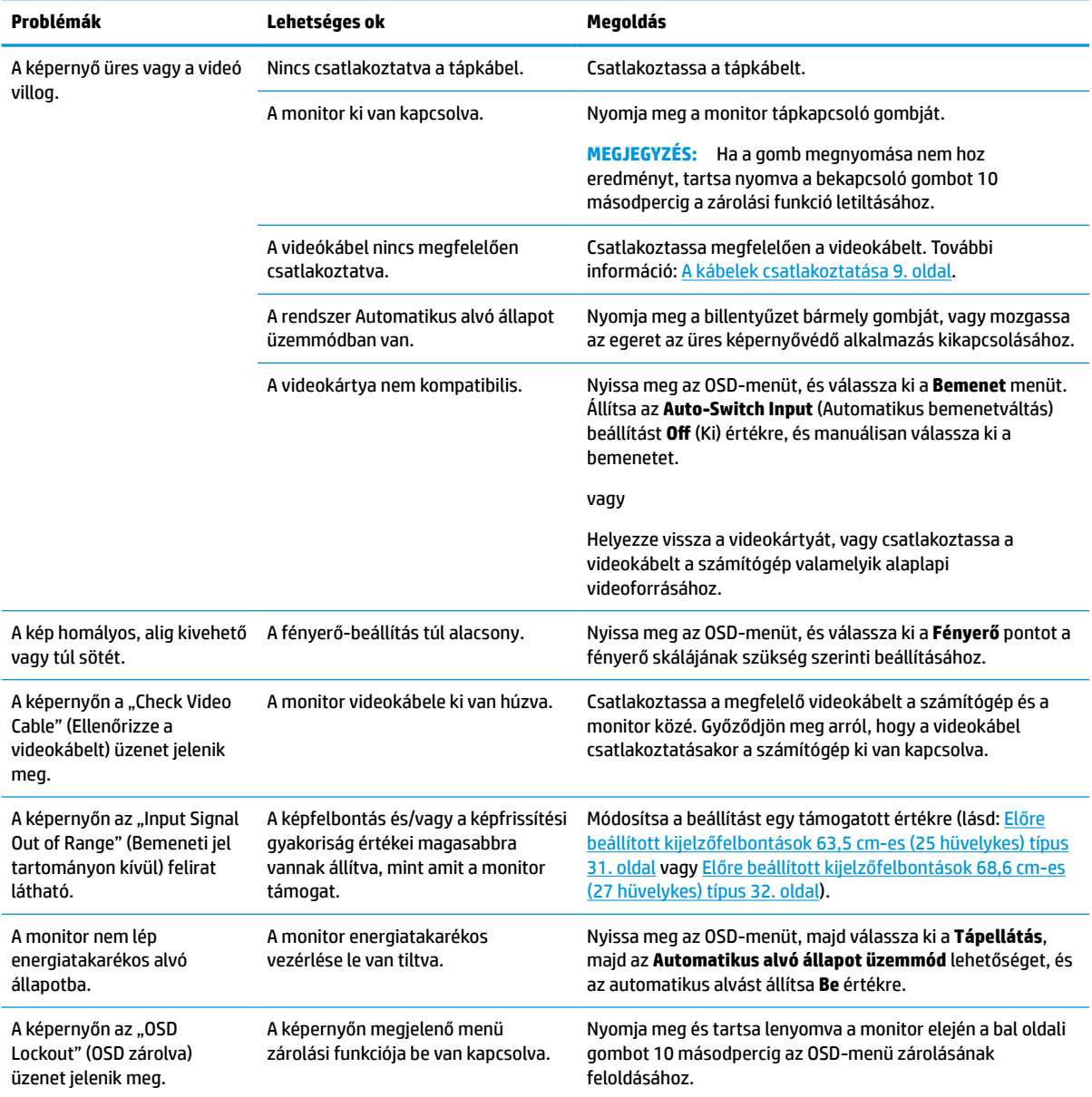

#### <span id="page-34-0"></span>**3-1. táblázat: Gyakori problémák és megoldások (folytatás)**

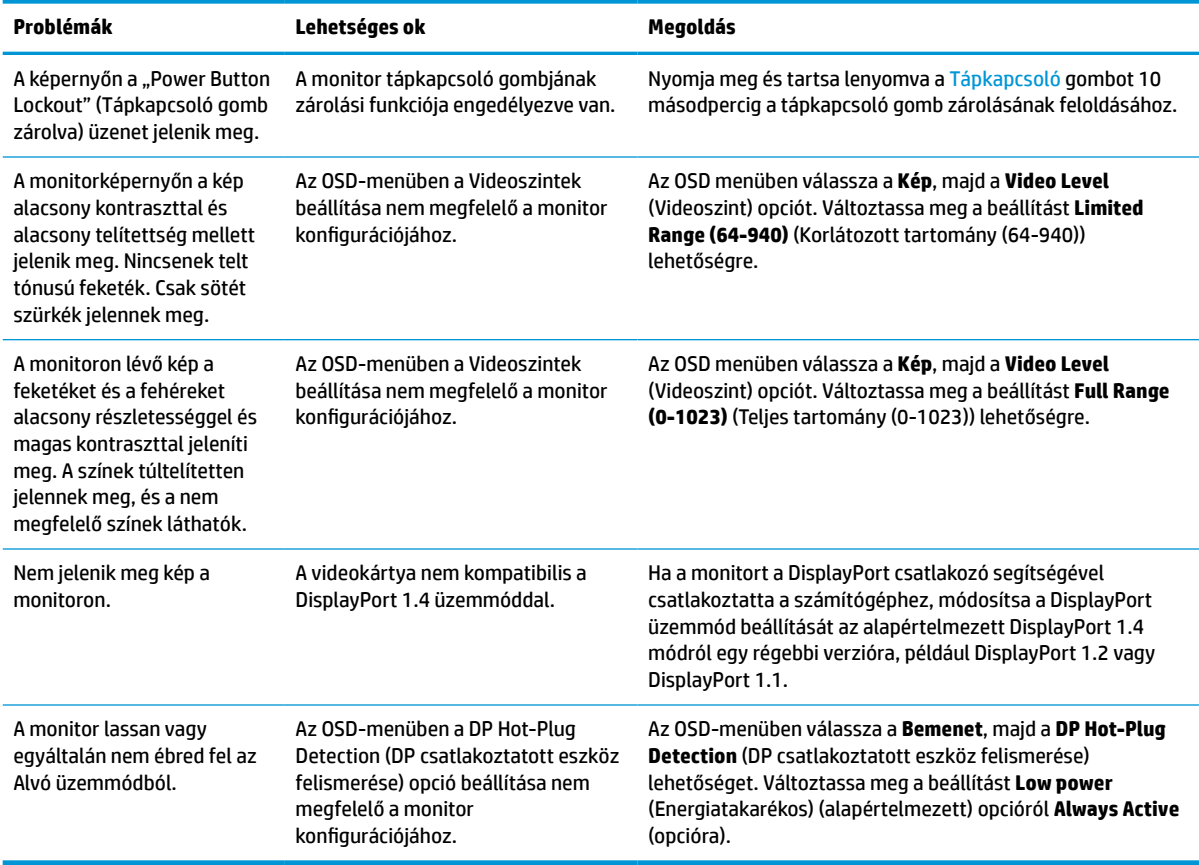

# **Tápkapcsoló gomb zárolási funkció**

A Tápkapcsoló gomb zárolási funkció csak akkor érhető el, ha a monitor bekapcsolt állapotban van, és aktív jelet jelenít meg, illetve nincs megnyitva az OSD-menü. Ha 10 másodpercig nyomva tartja a tápkapcsoló gombot, azzal letiltja az adott gomb működését. A gomb újbóli engedélyezéséhez tartsa lenyomva a gombot újabb 10 másodpercig.

# <span id="page-35-0"></span>**4 A monitor karbantartása**

Megfelelően karbantartva a monitora hosszú évekig működhet. Ezen utasítások lépéseit követve megőrizhető a monitor kiváló állapota.

# **Útmutató a karbantartáshoz**

Kövesse az alábbi lépéseket a monitor maximális teljesítményének fenntartásához és élettartama meghosszabbításához:

- Ne nyissa fel a monitorházat, és ne kísérelje meg önállóan javítani a terméket. Csak a használati útmutató által ismertetett kezelőszerveket állítsa be. Ha a monitor nem működik megfelelően, leesett vagy megsérült, lépjen kapcsolatban hivatalos HP márkakereskedőjével, viszonteladójával vagy szolgáltatójával.
- Csak a monitornak megfelelő áramforrást és csatlakozókat használjon, amelyeket a monitor hátulján található címke vagy hátlap jelöl.
- Biztosítsa, hogy a kimenethez csatlakoztatott termékek teljes áramfelvétele ne lépje túl a hálózati tápcsatlakozóról levehető mértéket, és a kábelhez csatlakoztatott termékek teljes áramfelvétele ne lépje túl a kábellel átvihető mértéket. Tekintse meg az információs címkét az egyes eszközök áramfelvételének (AMPS vagy A) meghatározásához.
- A monitort könnyen elérhető tápcsatlakozó kimenet mellett helyezze el. Amikor kihúzza a monitort, erősen fogja meg a csatlakozót, és húzza ki azt az aljzatból. Soha ne a kábelt húzva húzza ki a monitort.
- Kapcsolja ki a monitort, amikor nem használja, és használjon képernyőkímélő programot. Ez jelentősen megnövelheti a monitor várható élettartamát.

**WEGJEGYZÉS:** A "beégett képes" monitorokra nem terjed ki a HP jótállása.

- Soha ne takarja el a bővítőnyílásokat és a házon lévő egyéb nyílásokat, és soha ne dugjon tárgyakat ezekbe. Ezek a nyílások biztosítják a szellőzést.
- Ne ejtse le a monitort, és ne helyezze azt instabil felületre.
- Ügyeljen arra, hogy semmit se tegyen a tápkábelre. Ne lépjen rá a kábelre.
- Tartsa a monitort jó szellőző helyen, távol erős fény- és hőforrásoktól, valamint nedvességtől.

### **A monitor tisztítása**

Ezen utasítások alapján tisztítsa meg a monitort, ha szükséges.

- **1.** Kapcsolja ki a monitort, és a készülék váltakozó áramú kimenetéből húzza ki a tápkábelt.
- **2.** Válassza le a külső eszközöket.
- **3.** Egy puha, tiszta, antisztatikus ronggyal törölje le a monitor kijelzőjét és a házat.
- **4.** Erősebb szennyeződés esetén használjon víz és izopropil alkohol 50:50 arányú keverékét.
- **Z FONTOS:** A monitor tisztításához ne használjon kőolajszármazékot tartalmazó tisztítószereket, például benzolt, hígítót vagy más illékony anyagot. Ezek károsíthatják a monitort.

<span id="page-36-0"></span>**FONTOS:** A tisztítófolyadékot permetezze egy kendőre, és a nedves kendővel óvatosan törölje le a képernyő felületét. A tisztítófolyadékot soha ne permetezze közvetlenül a kijelző felületére, mert befolyhat a keret alá, és károsíthatja az elektronikát. A kendő legyen nedves, de nem vizes. A szellőzőkön vagy más nyílásokon át bejutó víz kárt okozhat a monitorban. Használat előtt hagyja, hogy a monitor a levegőn megszáradjon.

**5.** Miután eltávolította a szennyeződéseket és a maradványokat, tisztítsa meg a felületeket fertőtlenítőszerrel is. Az Egészségügyi Világszervezet (WHO) azt ajánlja, hogy legjobb gyakorlatként tisztítsa meg, majd fertőtlenítse a felületeket, a vírusos légúti megbetegedések és káros baktériumok terjedésének megelőzése érdekében. A HP tisztítási útmutatásainak megfelelő fertőtlenítőszer a 70% izopropil-alkoholt és 30% vizet tartalmazó alkoholos oldat. Ez az oldat gyógyszertári etil-alkoholként is ismert, és a legtöbb gyógyszertárban kapható.

### **A monitor szállítása**

Őrizze meg az eredeti csomagolást egy tárolóhelyen. A későbbiekben szüksége lehet rá a monitor szállításához vagy mozgatásához.

# <span id="page-37-0"></span>**A Műszaki adatok**

**A-1. táblázat: Műszaki adatok**

Ez a szakasz műszaki adatokat tartalmaz a monitor fizikai jellemzőivel kapcsolatban, mint például a súly és a megtekintés méretei, valamint a szükséges környezeti működési feltételek és a tápforrás tartományai.

Minden műszaki adat a HP összetevők gyártói által megadott, jellemző műszaki adatokat türközi; a tényleges teljesítmény ennél magasabb vagy alacsonyabb lehet.

**MEGJEGYZÉS:** A termék legújabb műszaki jellemzőihez és további műszaki jellemzőkhöz keresse fel a <http://www.hp.com/go/quickspecs/>webhelyet, és az adott típus QuickSpecs dokumentumának megkereséséhez adja meg a monitor típusát.

# **63,5 cm-es (25 hüvelykes) modell műszaki adatai**

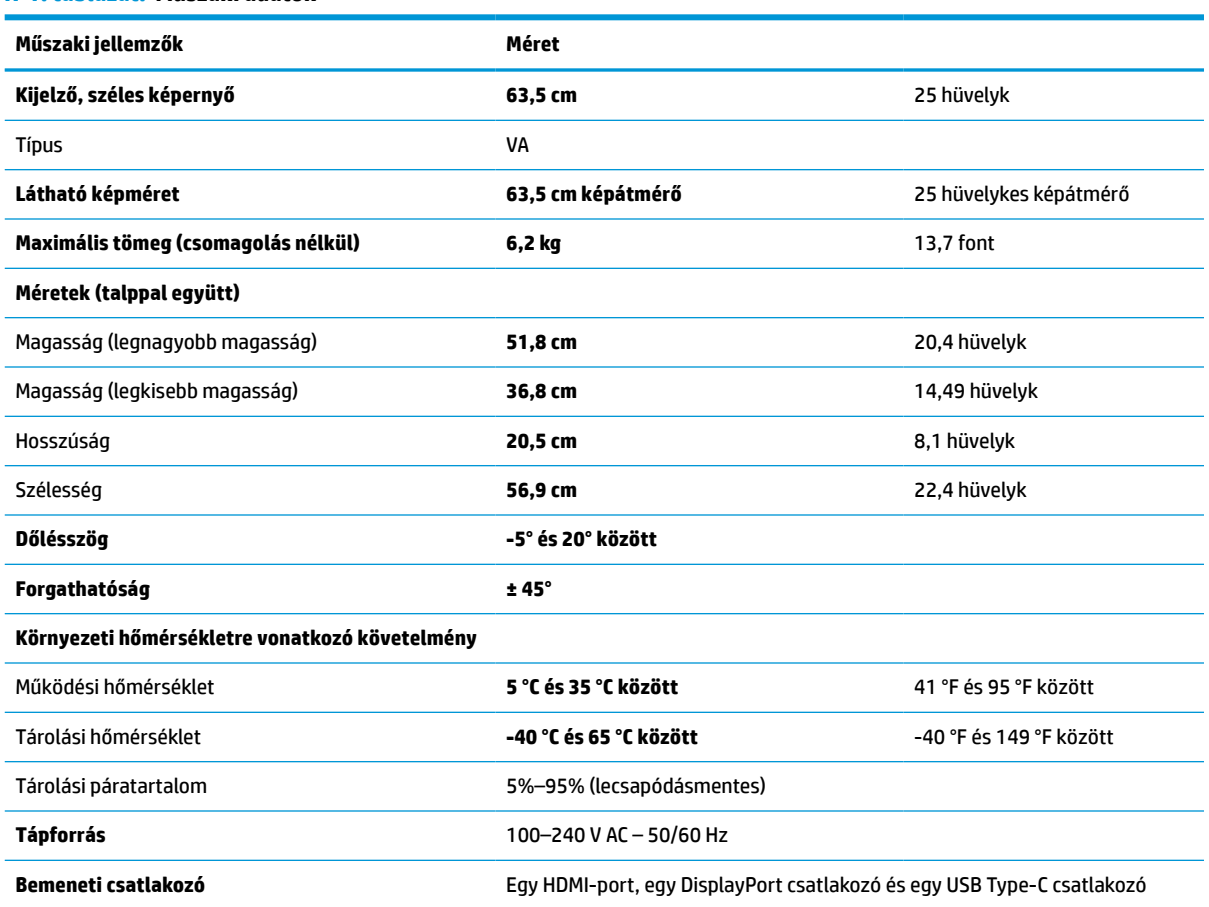

Ez a szakasz a monitorra vonatkozó műszaki jellemzőket tartalmaz.

# **68,6 cm-es (27 hüvelykes) modell műszaki adatai**

Ez a szakasz a monitorra vonatkozó műszaki jellemzőket tartalmaz.

#### <span id="page-38-0"></span>**A-2. táblázat: Műszaki adatok**

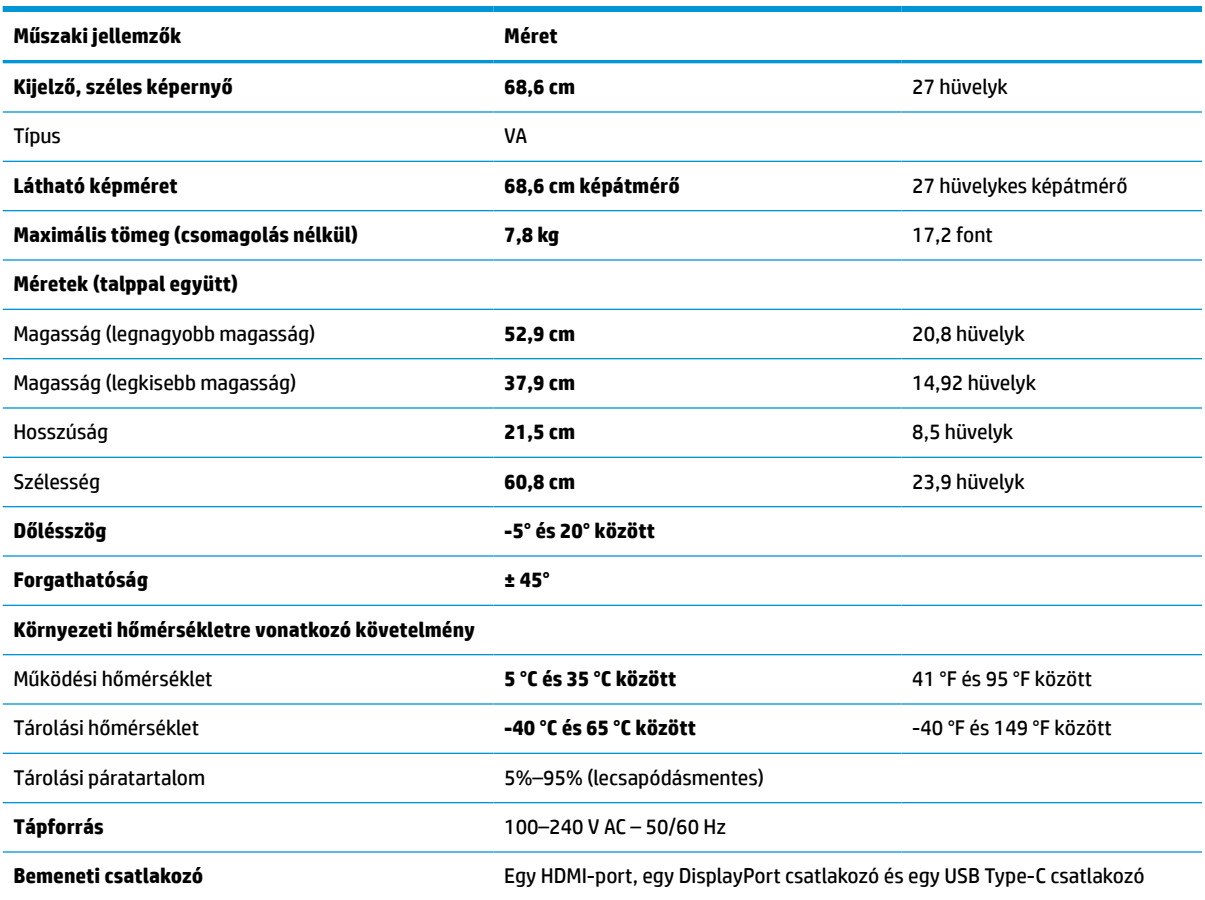

# **Előre beállított kijelzőfelbontások**

Az alábbi felbontások a leggyakrabban használt üzemmódok, és gyári alapbeállításként használatosak. Ez a monitor automatikusan felismeri ezeket az előre beállított üzemmódokat, ezek pontosan méretezve, középre illesztve jelennek meg a képernyőn.

### **Előre beállított kijelzőfelbontások 63,5 cm-es (25 hüvelykes) típus**

Ez a szakasz előre beállított képernyőfelbontásokat és előre beállított időzítőfelbontásokat tartalmaz.

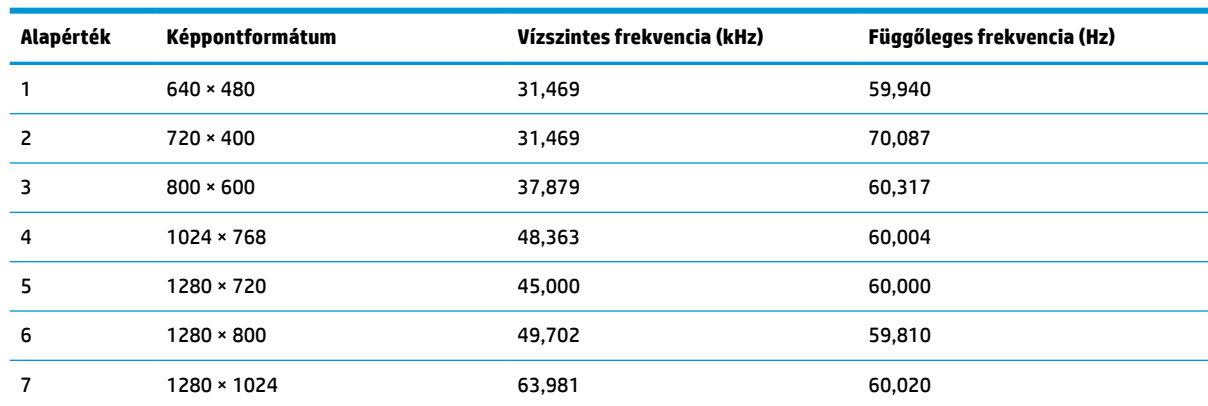

#### **A-3. táblázat: Előre beállított kijelzőfelbontások**

<span id="page-39-0"></span>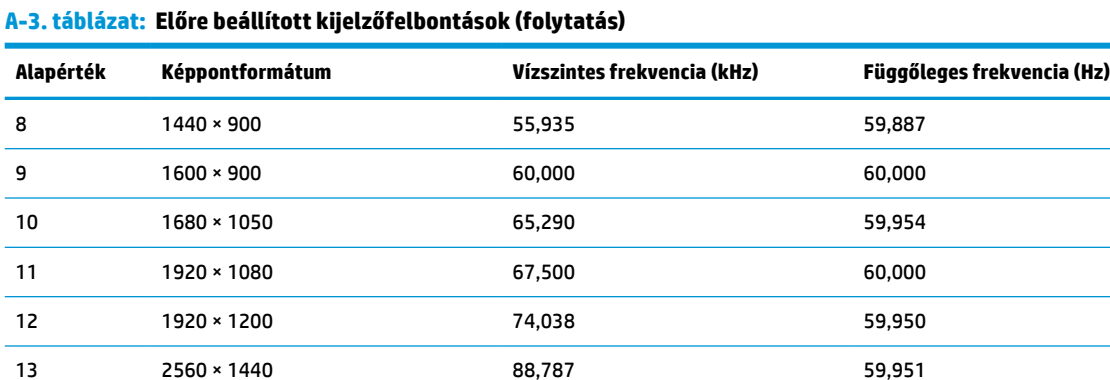

#### **A-4. táblázat: Előre beállított időzítőfelbontások**

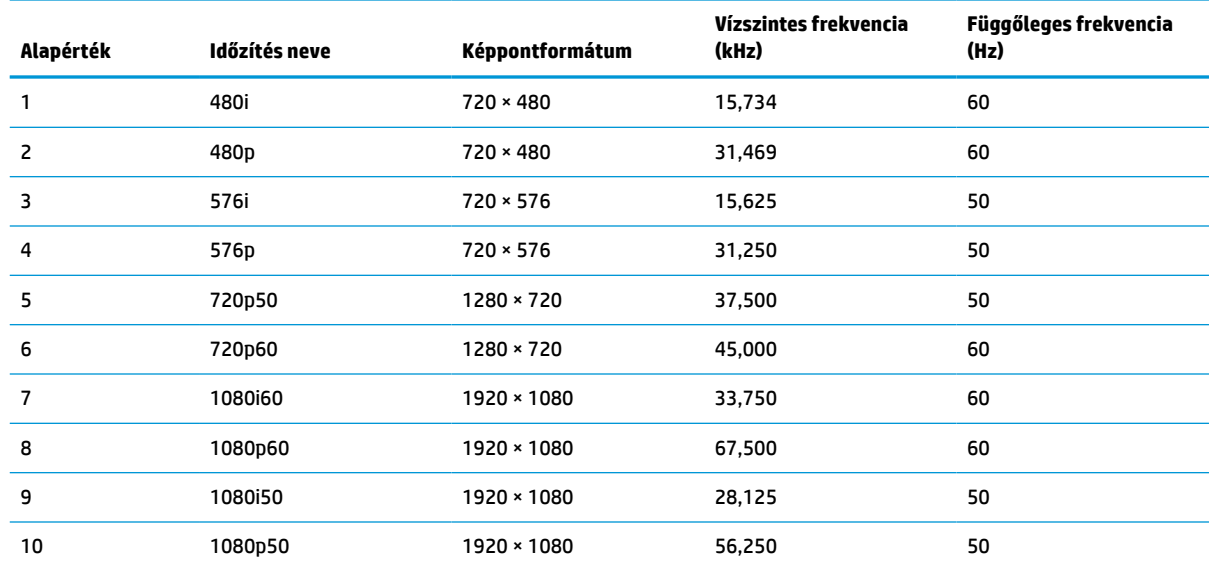

## **Előre beállított kijelzőfelbontások 68,6 cm-es (27 hüvelykes) típus**

Ez a szakasz előre beállított képernyőfelbontásokat és előre beállított időzítőfelbontásokat tartalmaz.

| Alapérték      | Képpontformátum   | Vízszintes frekvencia (kHz) | Függőleges frekvencia (Hz) |
|----------------|-------------------|-----------------------------|----------------------------|
| 1              | $640 * 480$       | 31,469                      | 59,940                     |
| $\overline{c}$ | $720 \times 400$  | 31,469                      | 70,087                     |
| 3              | $800 * 600$       | 37,879                      | 60,317                     |
| 4              | $1024 \times 768$ | 48,363                      | 60,004                     |
| 5              | 1280 × 720        | 45,000                      | 60,000                     |
| 6              | $1280 * 800$      | 49,702                      | 59,810                     |
| 7              | 1280 × 1024       | 63,981                      | 60,020                     |
| 8              | $1440 \times 900$ | 55,935                      | 59,887                     |

**A-5. táblázat: Előre beállított kijelzőfelbontások**

<span id="page-40-0"></span>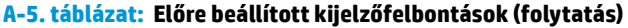

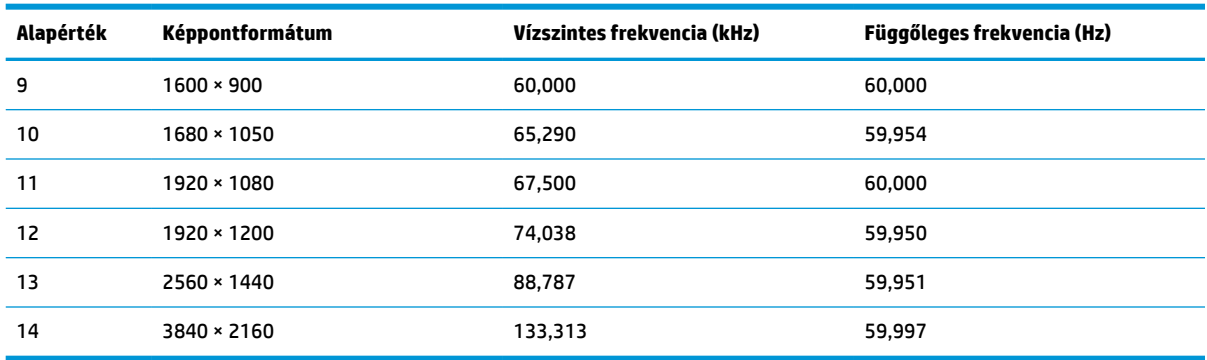

#### **A-6. táblázat: Előre beállított időzítőfelbontások**

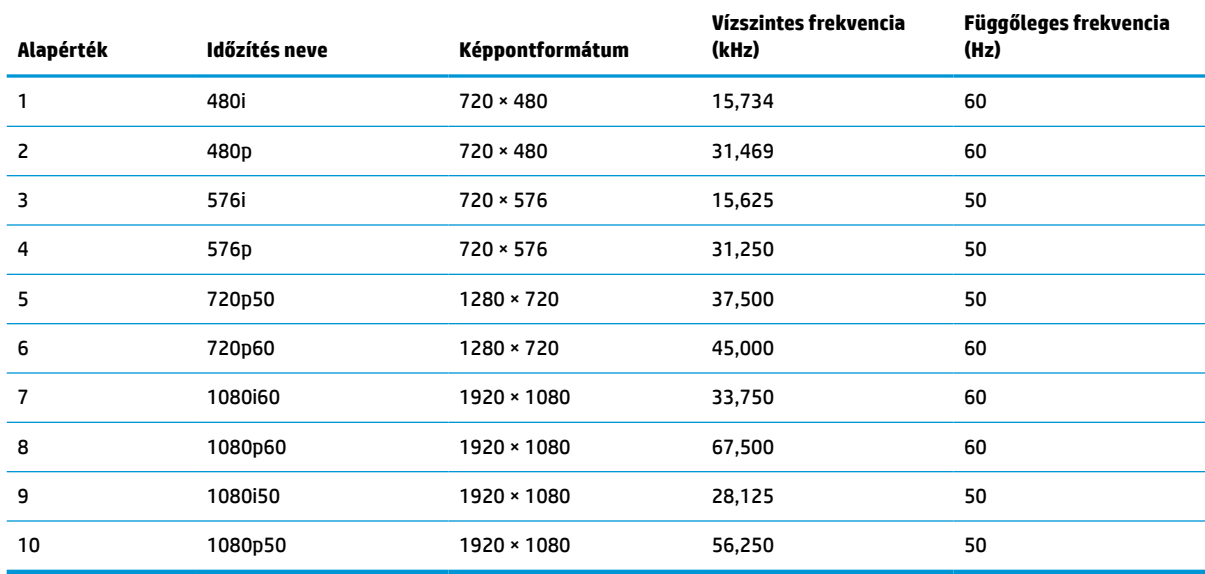

# **Energiatakarékos funkció**

Ez a monitor támogatja az alacsony energiafelhasználású állapotot.

A monitor akkor lép alacsony energiafelhasználású állapotba, ha észleli a vízszintes szinkronjel vagy a függőleges szinkronjel hiányát. Ezeknek a jeleknek a hiányában a monitor képernyője üres lesz, a háttérvilágítás kikapcsol, és a tápfeszültségjelző fény borostyánsárgára vált. Alacsony energiafelhasználású állapotban a monitor < 0,5 watt energiát használ. A normál működési állapotba való visszatérés előtt van egy rövid bemelegedési idő.

Az energiatakarékos üzemmód beállításával kapcsolatos további információkért olvassa el számítógépe dokumentációját (a funkció energiagazdálkodási funkció néven is előfordulhat).

**MEGJEGYZÉS:** Az energiatakarékos funkció csak akkor működik, ha a monitor energiatakarékos funkcióval rendelkező számítógéphez csatlakozik.

A monitor alvó állapotot időzítő segédprogramjában a beállítások kiválasztásával azt is megszabhatja, hogy a monitor egy megadott idő elteltével indítsa el a csökkentett energiafelvételi állapotba. Amikor a monitor az Alvóállapot-időzítő segédprogramja életbe lépteti a csökkentett energiafelvételi állapotot, a tápfeszültségjelző fény borostyánsárga színben villog.

# <span id="page-41-0"></span>**B Kisegítő lehetőségek**

A HP célja olyan termékek, szolgáltatások és információk tervezése, előállítása és értékesítése, amelyek mindenki számára mindenütt használhatók önmagukban vagy a megfelelő külső, kisegítő technológián (AT) alapuló eszközökkel vagy alkalmazásokkal.

# **A HP és a kisegítő lehetőségek**

A HP azon dolgozik, hogy a sokszínűséget, a befogadást, valamint a munkát és a magánéletet a vállalat életének szerves részévé tegye, ezért ezek a HP minden tevékenységében megjelennek. A HP törekvése, hogy olyan befogadó környezetet hozzon létre, amelynek célkitűzése, hogy globálisan megossza az emberekkel a technológiában rejlő lehetőségeket.

### **A szükséges technológiai eszközök nyomában**

A technológia segítségével kibontakoztathatja az Önben rejlő lehetőségeket. A kisegítő technológiák eltörlik az akadályokat, és a segítségükkel megvalósíthatja a függetlenséget otthon, a munkájában és a közösségben egyaránt. A kisegítő technológiák segítségével fejlesztheti, megőrizheti és javíthatja az elektronikus és információs technológiák funkcionális képességeit.

További információ: [A legjobb kisegítő technológiák nyomában](#page-42-0) 35. oldal.

### **A HP vállalása**

A HP elkötelezett abban, hogy olyan termékeket és szolgáltatásokat kínáljon, amelyek fogyatékossággal élő embertársaink számára is elérhetők. Ez a kötelezettségvállalás motiválja a vállalat sokszínűségi célkitűzéseit, és segít elérni, hogy a technológia előnyei mindenki számára elérhetővé váljanak.

A HP akadálymentesítési célkitűzése olyan termékek és szolgáltatások tervezése, előállítása és értékesítése, amelyeket önmagukban vagy a megfelelő kisegítő eszközökkel bárki használhat, a fogyatékossággal élőket is beleértve.

E célkitűzés megvalósításához a kisegítő technológiákra vonatkozó jelen nyilatkozat hét központi célt definiál, amelyek meghatározzák a HP működését. A HP minden vezetőjétől és alkalmazottjától elvárjuk, hogy ezeket a célokat és azok megvalósítását beosztása és felelősségi köre szerint támogassa:

- A kisegítő lehetőségekkel kapcsolatos problémák megismertetése a HP-n belül, és a szükséges képzések biztosítása, amelyeken keresztül az alkalmazottak elsajátíthatják a kisegítő termékek és szolgáltatások tervezésével, előállításával, értékesítésével és szállításával kapcsolatos ismereteket.
- A kisegítő lehetőségekkel kapcsolatos irányelvek kidolgozása a termékekhez és szolgáltatásokhoz, és az irányelvek bevezettetése a termékfejlesztési csapatokkal, ahol ez a versenyképesség figyelembe vételével, műszaki és gazdaságossági szempontból kivitelezhető.
- A fogyatékossággal élők bevonása a kisegítő lehetőségekkel kapcsolatos irányelvek kidolgozásába, valamint a termékek és szolgáltatások fejlesztésébe és tesztelésébe.
- A kisegítő funkciók dokumentálása, valamint a HP termékeivel és szolgáltatásaival kapcsolatos információk elérhetővé tétele nyilvánosan, akadálymentes formában.
- Partnerkapcsolatok kialakítása a kisegítő technológiákat és megoldásokat kínáló vezető szolgáltatókkal.
- <span id="page-42-0"></span>● A belső és külső kutatások és fejlesztések támogatása, amelyek célja a HP termékei és szolgáltatásai szempontjából releváns kisegítő technológiák javítása.
- A kisegítő lehetőségekkel kapcsolatos iparági szabványok és irányelvek támogatása és részvétel azok kidolgozásában.

### **International Association of Accessibility Professionals (IAAP)**

Az IAAP nonprofit szövetség célja a kisegítő lehetőségek terjesztése hálózatépítés, oktatás és tanúsítás révén. A szövetség célkitűzése, hogy támogassa a kisegítő lehetőségekkel/akadálymentesítéssel foglalkozó szakemberek szakmai pályáját, valamint hogy segítsen a különféle szervezeteknek integrálni a kisegítő lehetőségeket termékeikbe és infrastruktúráikba.

A szövetség egyik alapító tagjaként a többi szervezettel együtt a HP is részt vállal a kisegítő technológiák fejlesztésében. Ez a kötelezettségvállalás is a HP akadálymentesítési célkitűzését szolgálja, miszerint olyan termékeket és szolgáltatásokat törekszünk tervezni, előállítani és értékesíteni, amelyeket a fogyatékossággal élők könnyen használhatnak.

Az IAAP a világ minden táján tevékenykedő szakemberek, diákok és szervezetek összekapcsolásával, ismereteik egymással való megosztásával járul hozzá a szakmai fejlődéshez. Amennyiben további részleteket szeretne megtudni, a<http://www.accessibilityassociation.org> webhelyen csatlakozhat az online közösséghez, feliratkozhat a hírlevelekre, és megismerheti a tagsági feltételeket.

### **A legjobb kisegítő technológiák nyomában**

A technológiák használatával mindenkinek, beleértve a fogyatékossággal élőket vagy a koruk miatt csökkent képességű személyeket, képesnek kell lennie kommunikálni, önmagát kifejezni és kapcsolatban maradni a külvilággal. A HP elkötelezett abban, hogy növelje alkalmazottai, ügyfelei és partnerei a kisegítő lehetőségekkel kapcsolatos ismereteit.

Könnyebben olvasható, nagyobb betűméret, a kezet pihentető hangfelismerési funkcionalitás vagy bármely más, adott helyzetekben használható kisegítő technológia – a HP termékei a bennük alkalmazott különféle kisegítő technológiáknak köszönhetően könnyebben használhatóak. Hogyan válasszon?

#### **Az igények felmérése**

A technológia segítségével kibontakoztathatja az Önben rejlő lehetőségeket. A kisegítő technológiák eltörlik az akadályokat, és a segítségükkel megvalósíthatja a függetlenséget otthon, a munkájában és a közösségben egyaránt. A kisegítő technológiák (AT) segítségével fejlesztheti, megőrizheti és javíthatja az elektronikus és információs technológiák funkcionális képességeit.

Számos AT-termék közül választhat. A kisegítő lehetőségekkel kapcsolatos megfelelő felmérés több termék vizsgálatára is kiterjed, megválaszolja a kérdéseket, és segít kiválasztani a feltételeknek megfelelő legjobb megoldást. Látni fogja, hogy a kisegítő lehetőségekkel kapcsolatos felmérésekben érintett szakemberek a legkülönfélébb területek képviselői lehetnek, többek között képesített fizikoterapeuták, foglalkozásterapeuták és logopédusok. Emellett más, állami képesítéssel nem rendelkező szakemberek is szolgálhatnak információkkal a felméréshez. Érdemes az ilyen szakemberek gyakorlatáról, szakterületéről és munkadíjáról előzetesen tájékozódnia, hogy megállapíthassa, megfelelnek-e az igényeinek.

#### **Kisegítő lehetőségek a HP-termékekhez**

Az alábbi hivatkozások a HP különféle termékeiben alkalmazott kisegítő lehetőségekkel és technológiákkal kapcsolatos információkat biztosítanak. Ezeknek a forrásanyagoknak a segítségével kiválaszthatja az Önnek leginkább megfelelő kisegítő technológiákat és termékeket.

- <span id="page-43-0"></span>HP Aging & Accessibility: Keresse fel a<http://www.hp.com> oldal angol nyelvű változatét, és írja be az Accessibility kifejezést a keresőmezőbe. Válassza az **Office of Aging and Accessibility**  lehetőséget.
- HP-számítógépek: Windows 7, Windows 8 és Windows 10 esetén keresse fel a [http://www.hp.com/](http://www.hp.com/support) [support](http://www.hp.com/support) oldal angol nyelvű változatát, és a **Search our knowledge** (Keresés a tudástárban) mezőbe írja be a Windows Accessibility Options (Windows kisegítő lehetőségek) kifejezést. Az eredmények közül válassza ki a megfelelő operációs rendszert.
- HP-vásárlás perifériák beszerzése a HP termékeihez: Keresse fel a <http://store.hp.com>oldalt, és válassza ki a **Shop** (Áruház), majd a **Monitors** (Monitorok) vagy az **Accessories** (Kiegészítők) lehetőséget.

A HP termékeinek kisegítő szolgáltatásaival kapcsolatos további támogatásért lásd: [Kapcsolatfelvétel az](#page-45-0)  [ügyfélszolgálattal](#page-45-0) 38. oldal.

Külső partnerekre és szállítókra mutató hivatkozások, ahonnan további segítséget kaphat:

- [A Microsoft kisegítő lehetőségeivel kapcsolatos információk \(Windows 7, Windows 8, Windows 10 és](http://www.microsoft.com/enable)  [Microsoft Office\)](http://www.microsoft.com/enable)
- [A Google-termékek kisegítő lehetőségeivel kapcsolatos információk \(Android, Chrome, Google](https://www.google.com/accessibility/)[alkalmazások\)](https://www.google.com/accessibility/)

# **Szabványok és jogi környezet**

A világ országai egyre több olyan rendeletet hoznak, amelyek javítják a fogyatékossággal élők számára a termékekhez és a szolgáltatásokhoz való hozzáférést. Ezek a rendeletek hagyományosan kiterjednek a telekommunikációs termékekre és szolgáltatásokra, valamint a bizonyos kommunikációs és videólejátszási funkciókkal rendelkező számítógépekre és nyomtatókra, a hozzájuk kapcsolódó felhasználói dokumentációra és az ügyfélszolgálatra.

### **Szabványok**

A Szövetségi Beszerzési Szabályozás (Federal Acquisition Regulation, FAR) US Access Board által összeállított 508. szakaszának szabványai a fizikai, érzékszervi vagy kognitív fogyatékossággal élők az információs és kommunikációs technológiákhoz (IKT) való hozzáférését hivatottak szabályozni.

A szabványok a különféle típusú technológiákra vonatkozó specifikus műszaki előírásokat tartalmaznak, valamint a szabályozás alá tartozó termékek funkcionális képességeire vonatkozó teljesítményalapú követelményeket. A specifikus előírások szoftverekre és operációs rendszerekre, webes információkra és alkalmazásokra, számítógépekre, telekommunikációs termékekre, videó- és multimédia-technológiákra, valamint önálló zárt termékekre vonatkoznak.

#### **376. sz. megbízás – EN 301 549**

Az Európai Unió a 376. sz. megbízásban hozta létre az EN 301 549 szabványt, amely az IKT-termékek közbeszerzéséhez használható online eszközkészlet. A szabvány meghatározza az IKT-termékek és szolgáltatások kisegítő szolgáltatásaira vonatkozó követelményeket, valamint leírja az ilyen kisegítő lehetőségekre vonatkozó egyes követelmények teszteljárásait és kiértékelési módszertanát.

#### **Webtartalmak kisegítő lehetőségeire vonatkozó irányelvek (Web Content Accessibility Guidelines, WCAG)**

A W3C webes kisegítő lehetőségekre vonatkozó kezdeményezés (Web Accessibility Initiative, WAI) részét képező WCAG-irányelvek segítségével a webtervezők és fejlesztők olyan webhelyeket hozhatnak létre,

<span id="page-44-0"></span>amelyek a fogyatékossággal élők és a koruk miatt csökkent képességű személyek igényeinek jobban megfelelnek.

A WCAG a kisegítő lehetőségek használatát a webes tartalmak (szövegek, képek, hang- és videótartalmak) és a webalkalmazások teljes körében támogatja. A WCAG pontosan tesztelhető, könnyen érthető és használható, és teret hagy a webfejlesztőknek a rugalmas tervezésre. A WCAG 2.0 [ISO/IEC 40500:2012](http://www.iso.org/iso/iso_catalogue/catalogue_tc/catalogue_detail.htm?csnumber=58625/) tanúsítvánnyal is rendelkezik.

A WCAG kifejezetten a vizuális, hallórendszeri, fizikai, kognitív vagy neurológiai fogyatékossággal rendelkező, valamint a kisegítő szolgáltatásokra szoruló idősebb személyek által a web használata során tapasztalt akadályok leküzdését célozza. A WCAG 2.0 meghatározza az elérhető tartalmak jellemzőit:

- **Észlelhető** (például a képek helyett szöveges alternatívák használatával, a hanganyagok feliratozásával, a megjelenítés állíthatóságával, valamint kontrasztos színbeállítások alkalmazásával)
- **Működtethető** (billentyűzeten keresztüli elérés, kontrasztos színbeállítások, időzített bevitel, rohammegelőző kialakítás, valamint navigálhatóság alkalmazásával)
- **Érthető** (olvashatósági, kiszámíthatósági és beviteltámogatási szolgáltatások alkalmazásával)
- **Robusztus** (például a kisegítő technológiákkal való kompatibilitás biztosításával)

### **Jogi és szabályozási környezet**

Az informatikai eszközökhöz és az információkhoz való akadálymentes hozzáférés napjainkban egyre nagyobb teret kap a törvényi szabályozásban. Az alábbi hivatkozások a fontosabb törvényekkel, szabályozásokkal és szabványokkal kapcsolatos információkat biztosítanak.

- [Egyesült Államok](http://www8.hp.com/us/en/hp-information/accessibility-aging/legislation-regulation.html#united-states)
- **[Kanada](http://www8.hp.com/us/en/hp-information/accessibility-aging/legislation-regulation.html#canada)**
- **[Európa](http://www8.hp.com/us/en/hp-information/accessibility-aging/legislation-regulation.html#europe)**
- **[Ausztrália](http://www8.hp.com/us/en/hp-information/accessibility-aging/legislation-regulation.html#australia)**

# **Az akadálymentesítéssel kapcsolatos hasznos forrásanyagok és hivatkozások**

Ezek a szervezetek, intézmények és forrásanyagok megfelelő tájékoztatást nyújthatnak a fogyatékossággal és a korral csökkenő képességekkel kapcsolatban.

**MEGJEGYZÉS:** A lista nem teljes. A szervezeteket csak tájékoztatási céllal soroljuk fel. A HP nem vállal felelősséget az interneten található információkért és kapcsolattartási adatokért. Az egyes szervezetek az oldalon való szerepeltetése nem jelenti a HP hozzájárulását.

### **Szervezetek**

Az alábbi szervetek csak egy részét teszik ki azon számos szervezetnek, amelyek információt nyújtanak a fogyatékossággal és a korral csökkenő képességekkel kapcsolatban.

- American Association of People with Disabilities (AAPD)
- The Association of Assistive Technology Act Programs (ATAP)
- Hearing Loss Association of America (HLAA)
- Information Technology Technical Assistance and Training Center (ITTATC)
- **Lighthouse International**
- <span id="page-45-0"></span>**National Association of the Deaf**
- National Federation of the Blind
- Rehabilitation Engineering & Assistive Technology Society of North America (RESNA)
- Telecommunications for the Deaf and Hard of Hearing, Inc. (TDI)
- A W3C webes kisegítő lehetőségekre vonatkozó kezdeményezése (Web Accessibility Initiative, WAI)

### **Oktatási intézmények**

Számos oktatási intézmény (például az alábbiak) biztosít információt a fogyatékossággal és a korral csökkenő képességekkel kapcsolatban.

- California State University, Northridge, Center on Disabilities (CSUN)
- University of Wisconsin Madison, Trace Center
- A University of Minnesota számítógépes kényelmet megvalósító programja

### **Az akadálymentesítéssel kapcsolatos egyéb forrásanyagok**

Számos forrásanyagban (például az alábbiakban) tájékozódhat a fogyatékossággal és a korral csökkenő képességekkel kapcsolatban.

- A fogyatékossággal élő amerikai polgárokra vonatkozó törvény (Americans with Disabilities Act, ADA) műszaki segítségnyújtási programja
- ILO Global Business and Disability Network
- **EnableMart**
- Európai Fogyatékosügyi Fórum
- **Job Accommodation Network**
- **Microsoft Enable**

### **A HP hivatkozásai**

A HP alábbi hivatkozásai a fogyatékossággal és a korral csökkenő képességekkel kapcsolatban nyújtanak információkat.

[A HP kényelmi és biztonsági útmutatója](http://www8.hp.com/us/en/hp-information/ergo/index.html)

[A HP közszférába irányuló értékesítései](https://government.hp.com/)

# **Kapcsolatfelvétel az ügyfélszolgálattal**

A HP műszaki támogatást és segítséget nyújt a kisegítő lehetőségekkel kapcsolatban a fogyatékossággal élő ügyfelek számára.

**MEGJEGYZÉS:** A támogatás csak angol nyelven érhető el.

● Azon siket vagy hallássérült ügyfeleink, akiknek a HP termékek műszaki támogatásával vagy kisegítő szolgáltatásaival kapcsolatos kérdése van:

- TRS/VRS/WebCapTel használatával hétfőtől péntekig hegyvidéki idő szerint 06:00 és 21:00 között hívhatják a +1 877 656 7058-as telefonszámot.
- Azon egyéb fogyatékossággal élő vagy a koruk miatt csökkent képességű ügyfeleink, akiknek a HP termékek műszaki támogatásával vagy kisegítő szolgáltatásaival kapcsolatos kérdése van, az alábbi lehetőségek közül választhatnak:
	- Hétfőtől péntekig hegyvidéki idő szerint 06:00 és 21:00 között hívhatják a +1 888 259 5707-es telefonszámot.
	- Kitölthetik [a fogyatékossággal élő vagy a koruk miatt csökkent képességű személyeknek szóló](https://h41268.www4.hp.com/live/index.aspx?qid=11387)  [kapcsolatfelvételi űrlapot.](https://h41268.www4.hp.com/live/index.aspx?qid=11387)